## **SIEMENS**

## SIMATIC HMI

## Industrial Flat Panels Basic IFP Basic

操作説明書

<u>[はじめに](#page-2-0)</u>

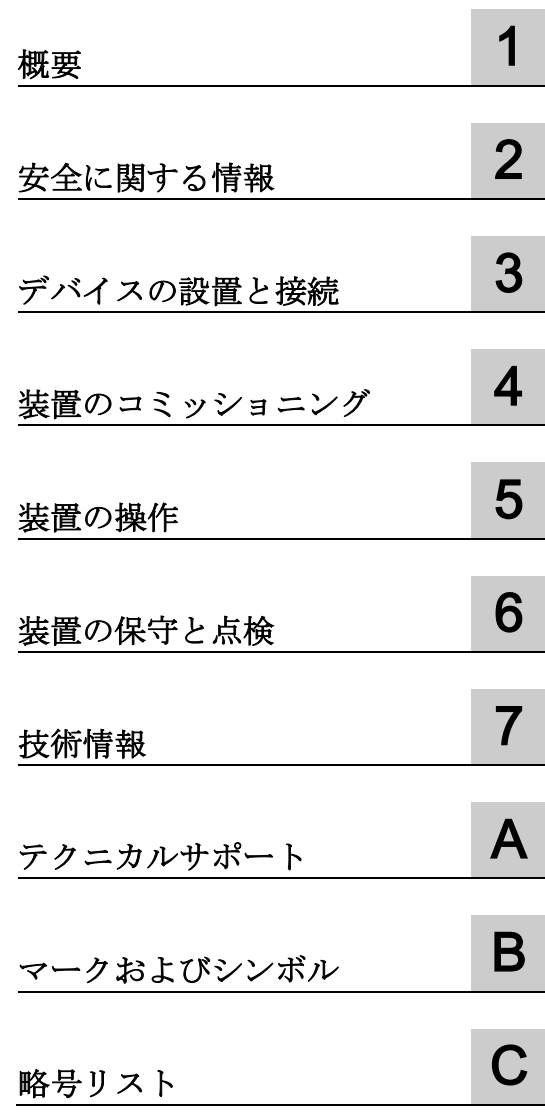

#### 法律上の注意

#### 警告事項

本書には、ユーザーの安全性を確保し製品の損傷を防止するうえ守るべき注意事項が記載されています。ユーザ ーの安全性に関する注意事項は、安全警告サインで強調表示されています。このサインは、物的損傷に関する注 意事項には表示されません。以下に表示された注意事項は、危険度によって等級分けされています。

#### 危険

回避しなければ、直接的な死または重傷に至る危険状態を示します。

#### 警告

回避しなければ、死または重傷に至るおそれのある危険な状況を示します。

#### 注意

回避しなければ、軽度または中度の人身傷害を引き起こすおそれのある危険な状況を示します。

#### 通知

回避しなければ、物的損傷を引き起こすおそれのある危険な状況を示します。

複数の危険レベルに相当する場合は、通常、最も危険度の高い事項が表示されることになっています。安全警告 サイン付きの人身傷害に関する注意事項があれば、物的損傷に関する警告が付加されます。

#### 有資格者

本書が対象とする製品 / システムは必ず有資格者が取り扱うものとし、各操作内容に関連するドキュメント、特 に安全上の注意及び警告が遵守されなければなりません。有資格者とは、訓練内容及び経験に基づきながら当該 製品 / システムの取り扱いに伴う危険性を認識し、発生し得る危害を事前に回避できる者をいいます。

#### シーメンス製品を正しくお使いいただくために

以下の事項に注意してください。

#### 警告

シーメンス製品は、カタログおよび付属の技術説明書の指示に従ってお使いください。他社の製品または部品 との併用は、弊社の推奨もしくは許可がある場合に限ります。製品を正しく安全にご使用いただくには、適切 な運搬、保管、組み立て、据え付け、配線、始動、操作、保守を行ってください。ご使用になる場所は、許容 された範囲を必ず守ってください。付属の技術説明書に記述されている指示を遵守してください。

#### 商標

®マークのついた称号はすべて Siemens AG の商標です。本書に記載するその他の称号は商標であり、第三者が 自己の目的において使用した場合、所有者の権利を侵害することになります。

#### 免責事項

本書のハードウェアおよびソフトウェアに関する記述と、実際の製品内容との一致については検証済みです。 し かしなお、本書の記述が実際の製品内容と異なる可能性もあり、完全な一致が保証されているわけではありませ ん。 記載内容については定期的に検証し、訂正が必要な場合は次の版て更新いたします。

## <span id="page-2-0"></span>はじめに

これらの操作説明書には、SIMATIC Industrial Flat Panels (IFP) Basic のコミッショニン グと操作に必要なすべての情報が含まれています。

装置を動作させてそれを他のユニット(オートメーションシステム、プログラミング装 置)と接続するプログラミングやテストの担当者、およびアドオンをインストールした り故障/エラーの分析を実施したりするサービスやメンテナンスの担当者を対象に書か れています。

#### 必要な基礎知識

このマニュアルを理解するには、パーソナルコンピュータおよび Microsoft オペレーテ ィングシステムに精通している必要があります。また、自動化制御エンジニアリングの 分野に関する一般的な知識があることをお勧めします。

#### 操作説明書の範囲

これらの操作説明書は次の産業用フラットパネルが対象です。

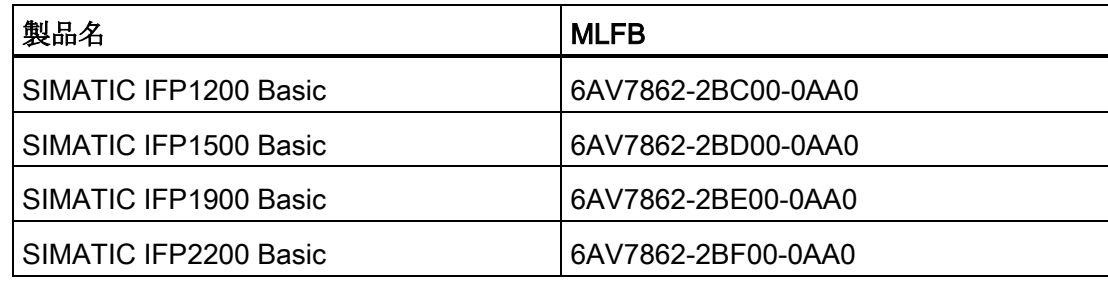

#### この説明書の範囲

SIMATIC IFP Basic には次のマニュアルが付属しています。

- 印刷形式:デバイスの説明、設置およびコミッショニングについての説明を含むクイ ックインストールガイド。
- 「ツール、ドライバ、およびマニュアル」DVD: SIMATIC IFP Basic 操作説明書の 電子版 PDF 形式。
- SIOS の製品サポートからダウンロード可能な電子版 PDF 形式。マニュアルのアッ プデートは SIOS に公開されます。

#### 表記規則

これらの操作説明書では、SIMATIC IFP Basic は「IFP Basic」または「装置」と呼ばれ る場合があります。

タッチデバイスとは一般に、単純な「ディスプレイ装置」に対して、タッチスクリーン を搭載した装置を指します。タッチスクリーンとは、容量性マルチタッチスクリーンお よび抵抗性シングルタッチスクリーンの一般的な用語です。

これらの操作説明書の一部の箇所では、一般的な用語の「Windows Embedded Standard」が「Windows Embedded Standard 7」を意味する場合があります。 「Windows 7」は「Windows 7 Ultimate」の略語として使用されています。

#### 図

このマニュアルには説明する装置の図が含まれています。お届けした装置は、これらの 図と一部異なる場合があります。一部の図では、1 台の装置を使用して、すべての SIMATIC IFP Basic を表しています。

#### 履歴

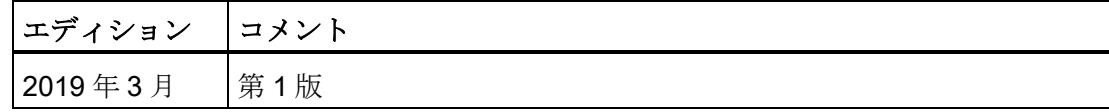

## 目次

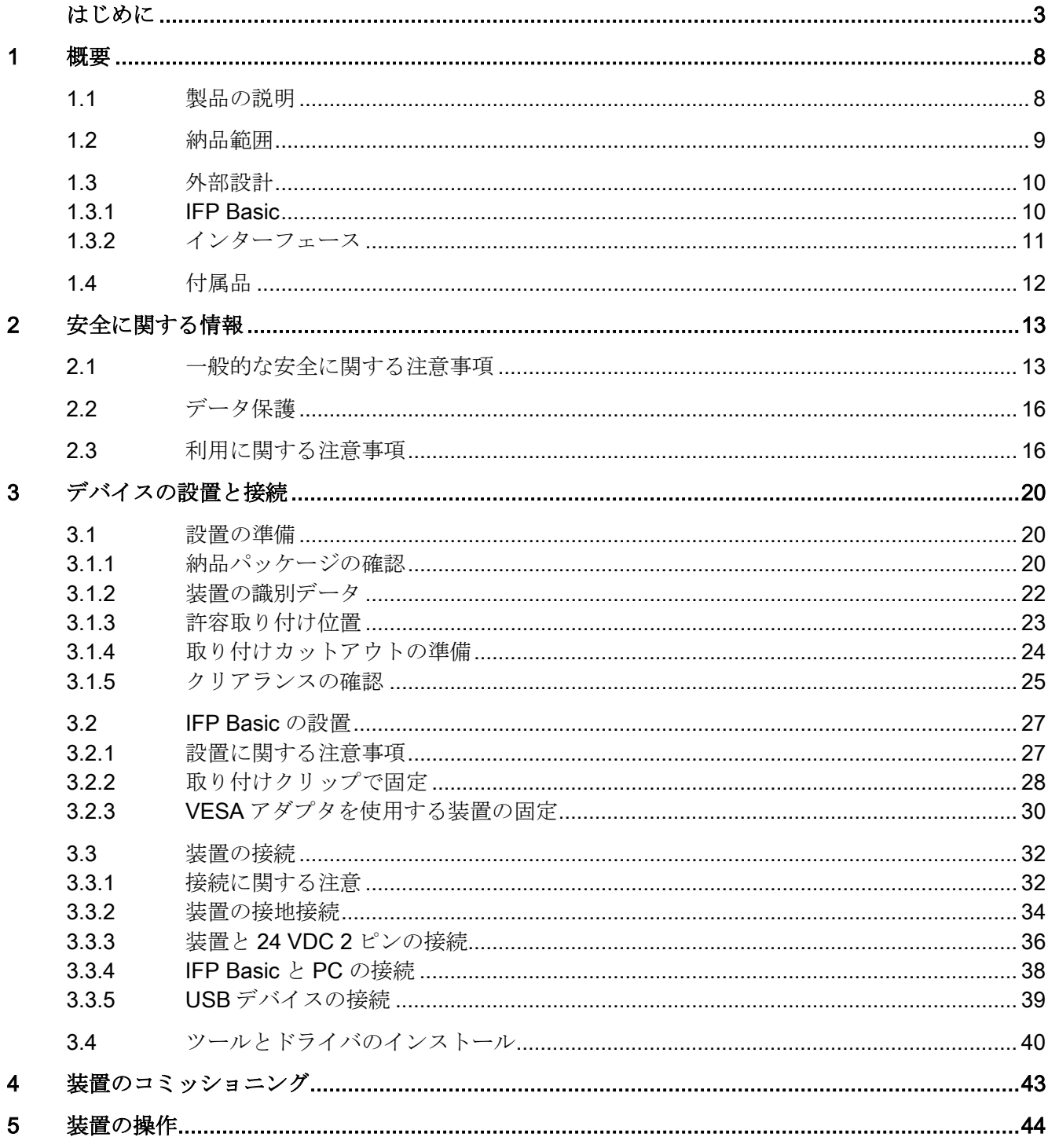

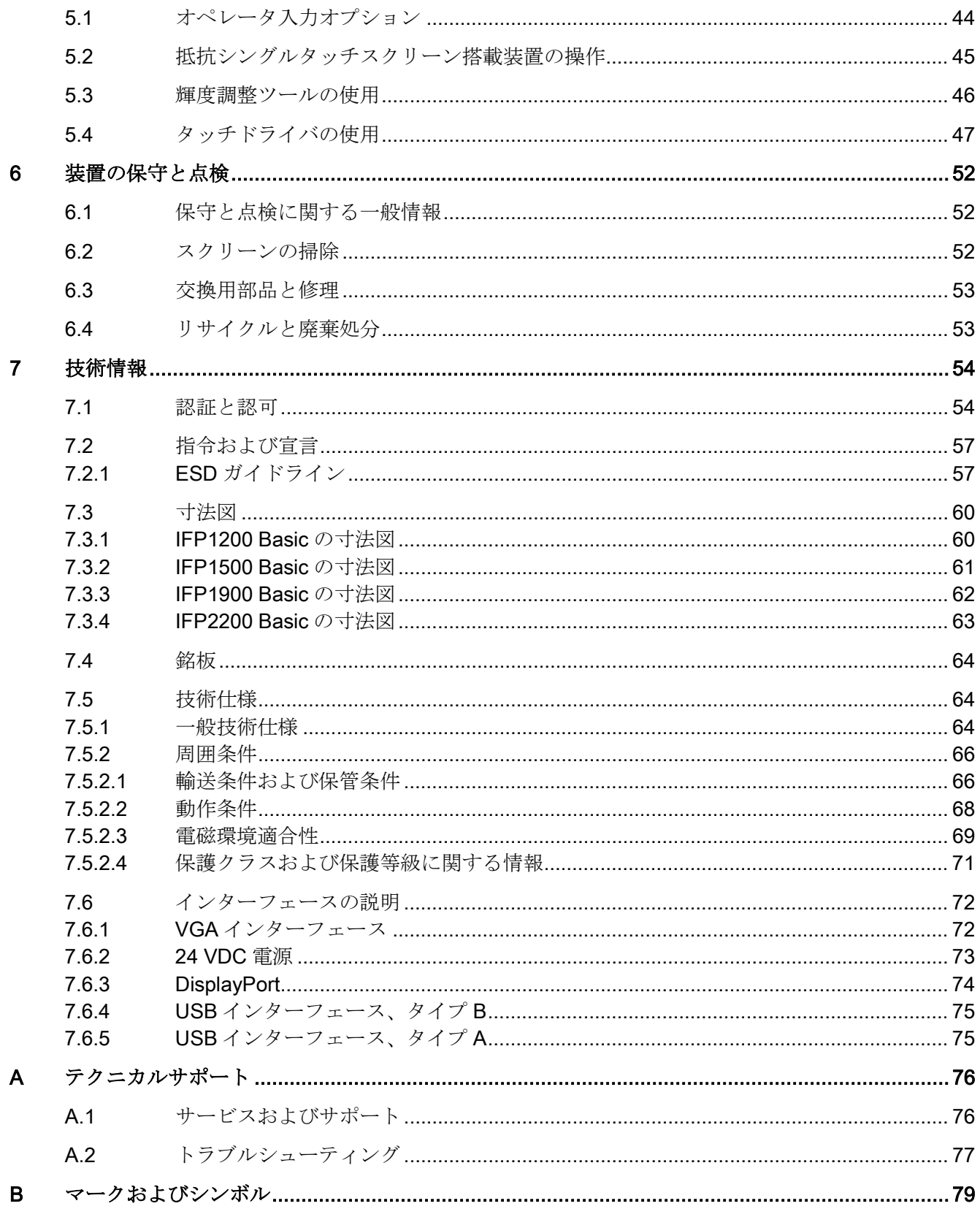

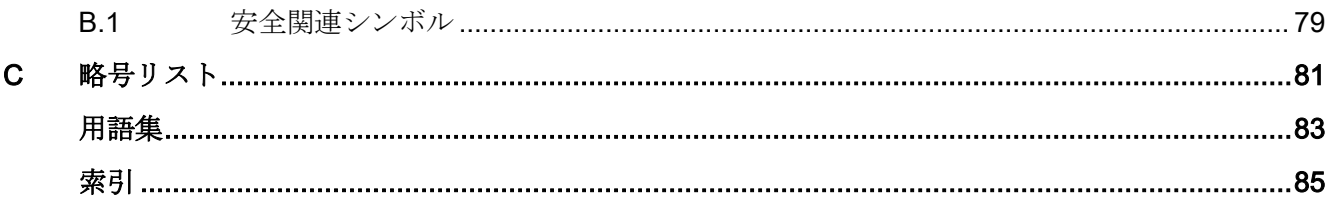

<span id="page-7-0"></span>概要 1

## <span id="page-7-1"></span>1.1 製品の説明

SIMATIC IFP Basic は、優れた TFT (Thin Film Transistor)ディスプレイでの産業用途に 適したタッチモニタで、すべての SIMATIC IPC およびほぼすべての一般的な PC に接 続可能です。

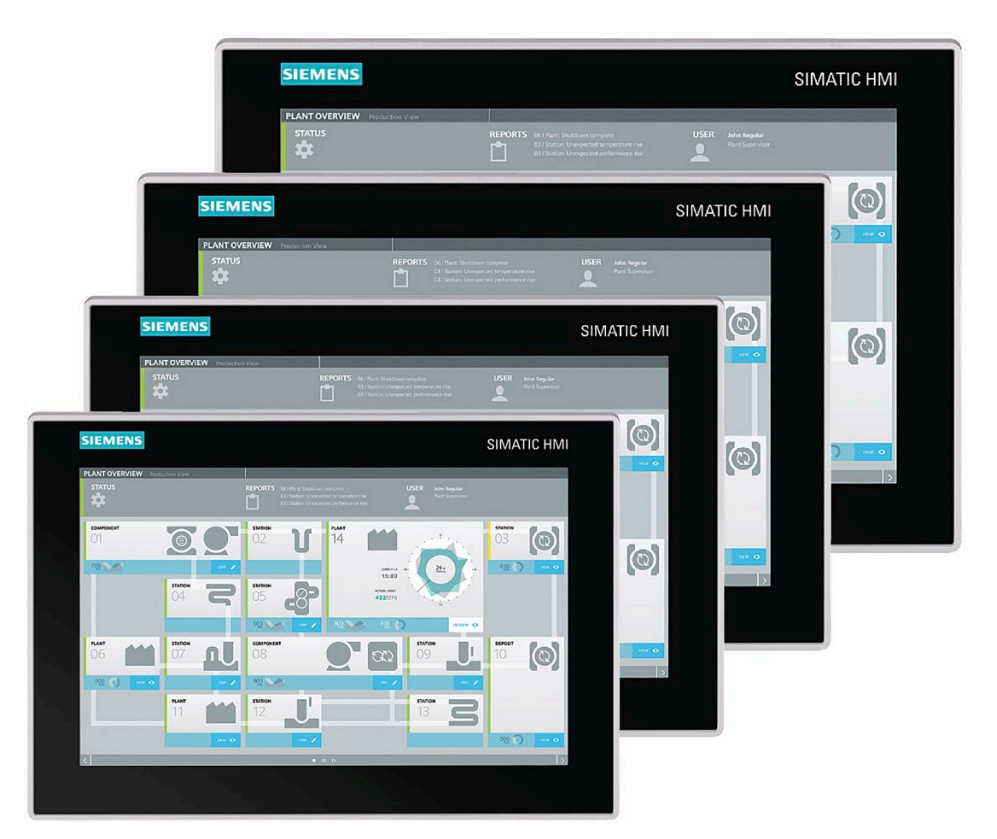

特徴

- 堅牢な前面部分
- 読み取り角が広範な優れた TFT ディスプレイ 12"、15"、19"および 22"の抵抗性シングルタッチスクリーン
- IPC から最大 5m まで配置可能
- VGA および DisplayPort V1.2 インターフェース
- バックライトはソフトウェアで減光可能
- 24 VDC 電源
- キャビネット設置の保護等級 IP65
- 最高 1,600 万色

## <span id="page-8-0"></span>1.2 納品範囲

製品パッケージには次のコンポーネントが含まれます。

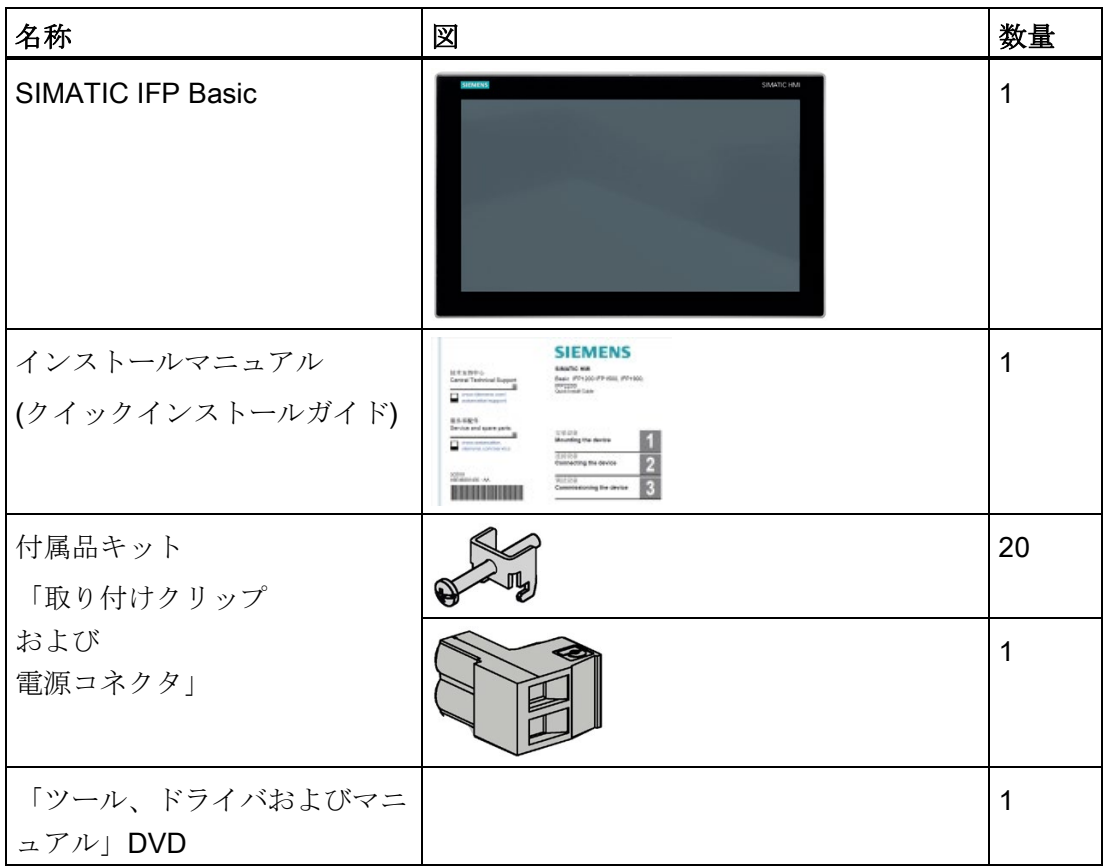

1.3 外部設計

## <span id="page-9-1"></span><span id="page-9-0"></span>1.3 外部設計

#### 1.3.1 IFP Basic

このセクションでは、IFP1500 Basic を例にして、モニタとタッチデバイスの設計につ いて説明します。

#### 前面および側面

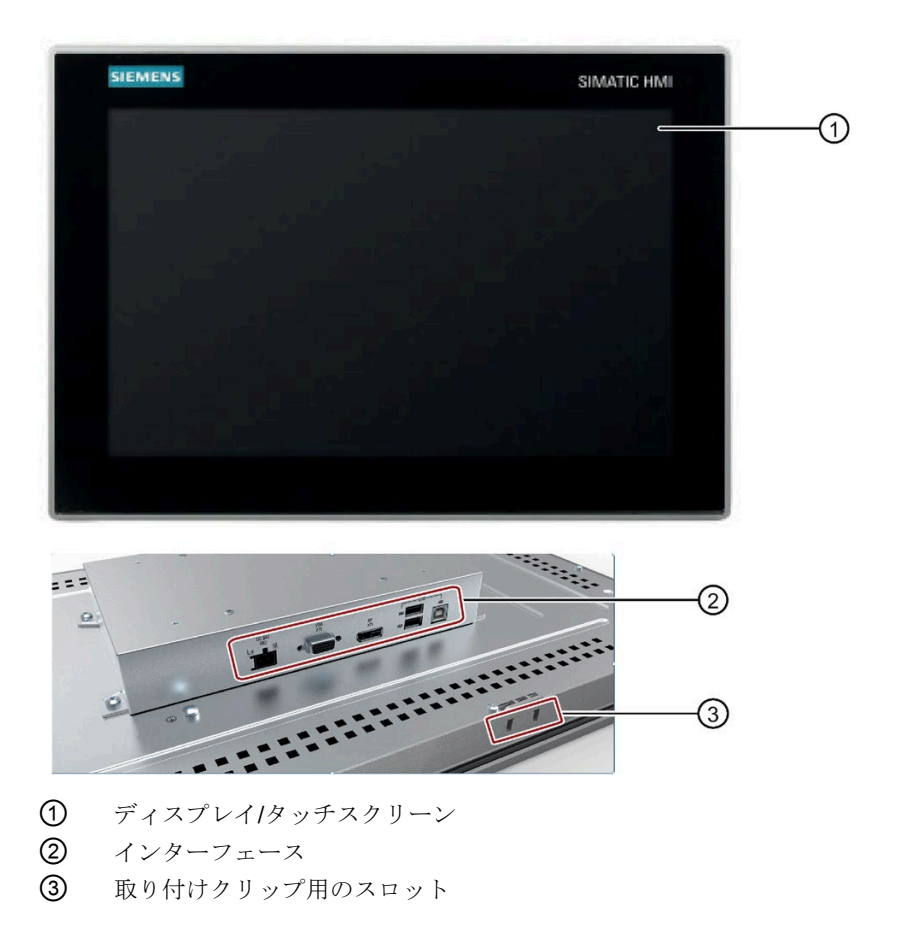

背面

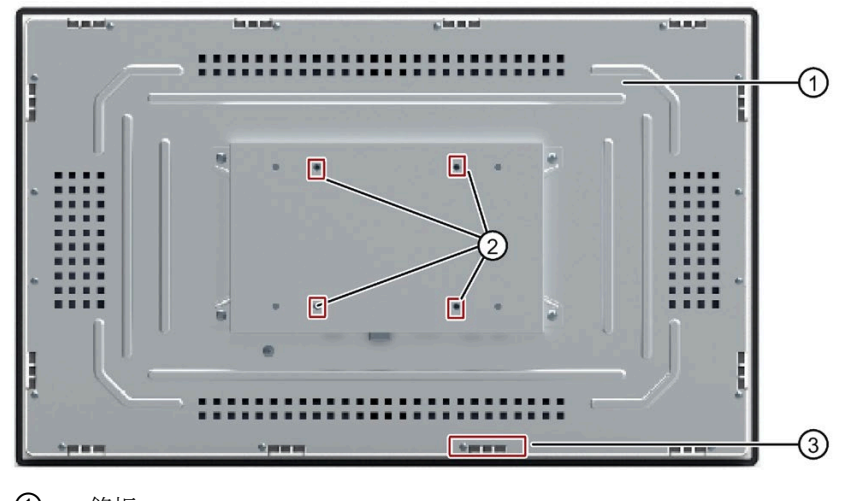

- ① 銘板<br>② VES
- VESA 取り付け用の穴
- ③ 取り付けクリップ用のスロット

### <span id="page-10-0"></span>1.3.2 インターフェース

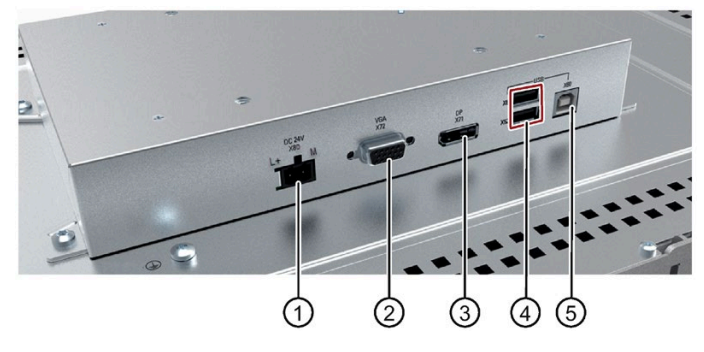

- ① 24 VDC 電源の X80 コネクタ
- ② X72 VGA インターフェース
- ③ X71 DisplayPort インターフェース
- **④ X61、X62 USB 2.0 タイプ A**<br>**⑤ X60 USB 2.0 タイプ B**
- ⑤ X60 USB 2.0 タイプ B

1.4 付属品

## <span id="page-11-0"></span>1.4 付属品

このセクションでは、本操作説明書の発行時に利用可能な付属品の番号が記載されてい ます。その他の付属品については、インターネット上(Industry Mall [\(https://mall.industry.siemens.com/\)](https://mall.industry.siemens.com/))でご確認いただけます。

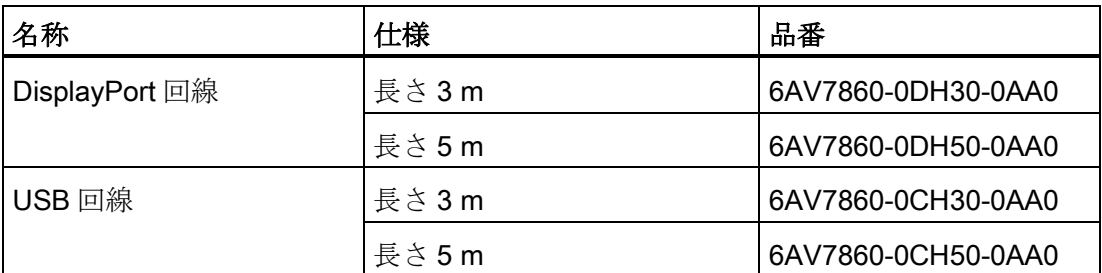

# <span id="page-12-0"></span>安全に関する情報 2

## <span id="page-12-1"></span>2.1 一般的な安全に関する注意事項

本装置は、工場のプロセスを運用および監視する産業セクターでの使用を目的として設 計されています。

#### 機械指令

## 警告

#### 本デバイスは、機械指令に適合している機械でのみ使用できます

機械指令には、欧州経済地域内で機械をコミッショニングおよび操作する場合に取る 必要がある予防対策が、指定されています。 これらの予防対策に従わないと、機械指令への違反になります。このような過失は、 操作する機械によって異なりますが、人身傷害や器物損傷の原因になることもありま す。

操作する HMI デバイスを含む機械は、2006/42/EC 指令に準拠している必要がありま す。

本装置の説明書に記載された安全に関する情報に加え、用途に該当する安全および事故 防止の指示を順守してください。

#### 強力な高周波放射

#### 通知

#### 高周波放射に対する耐性観察

本デバイスは、技術仕様の電磁環境適合性に関する仕様に従って、高周波放射への耐 性が向上しています。 指定された耐性制限を超過する放射は、デバイスの機能を損ない、故障や怪我や損傷 の原因となることがあります。

技術仕様の高周波放射への耐性に関する情報をお読みください。

2.1 一般的な安全に関する注意事項

#### 組み込みユニットに関する追加の注意事項

#### 通知

#### 本装置の背面は開放型の機器になっています。

本装置の背面は開放型の機器になっています。つまり、本装置は装置の操作に前面か らアクセスする筐体またはキャビネットにのみ格納することができます。筐体、キャ ビネットまたは電気操作室は電気ショックや火災の拡散に対する保護が必要です。機 械強度に関する要件についても考慮する必要があります。

本装置が格納されている筐体またはキャビネットは、訓練を受けた認定済みのスタッ フのみがカギまたは工具を使用してのみアクセスできるようにします。

#### 制御キャビネットが開いた状態のときは、感電死のリスクがあります。

制御キャビネットを開くとき、特定のエリアやコンポーネントに危険な電圧が存在す る場合があります。

これらのエリアやコンポーネントに触れると、電気ショックにより死亡する可能性が あります。

パネルを開く前に必ず制御キャビネットと主電源を切断してください。操作中にシス テムコンポーネントの着脱は行わないでください。

#### ESD

静電気に敏感なデバイスには、電子コンポーネントが搭載されています。構造的な理由 で、電子コンポーネントは過電圧に対してだけでなく、静電放電に対して敏感です。 ESD に対処するときは、対応する規定に注意してください。

#### Industrial Security

Siemens は、工場設備、システム、機械およびネットワークの安全な稼動をサポートす る産業セキュリティ機能を有する製品やソリューションを提供しています。

工場設備、システム、機械およびネットワークをサイバー脅威から保護するため、総合 的な、最新の産業セキュリティコンセプトを実装し、継続的にメンテナンスすることが 必要です。Siemens の製品およびソリューションは、そのようなコンセプトの 1 つの 要素を形成します。

お客様は、プラント、システム、機械およびネットワークへの許可されていないアクセ スを防ぐ責任があります。これらのシステム、機械およびコンポーネントは、そのよう な接続が必要な場合、適切なセキュリティ措置(ファイアウォールまたはネットワーク

2.1 一般的な安全に関する注意事項

セグメンテーションを使用)が適所で実施されている場合にのみ、エンタープライズネ ットワークまたはインターネットに接続する必要があります。

実装できる工業用セキュリティの措置の追加情報については、にアクセスしてください [\(http://www.siemens.com/industrialsecurity\)](http://www.siemens.com/industrialsecurity)。

Siemens の製品およびソリューションは、セキュリティを向上させるための継続的な開 発を経たものです。Siemens は、利用可能になったらすぐ製品の更新プログラムを適用 し、常に最新の製品バージョンを使用することを強くお勧めします。もはやサポートさ れていない製品バージョンを使用して、最新の更新適用を怠ってしまうと、お客様のサ イバー脅威への暴露を高めてしまうことがあります。

製品更新の最新情報を入手するため、Siemens の産業セキュリティの RSS フィードを こちら [\(http://www.siemens.com/industrialsecurity\)](http://www.siemens.com/industrialsecurity)で購読します。

#### サードパーティ製ソフトウェアの更新に関する免責事項

この製品には、サードパーティ製のソフトウェアが含まれています。Siemens AG は、 サードパーティー製ソフトウェアが Siemens ソフトウェアアップデートサービス契約 の一部として配布されている場合または Siemens AG によって正式にリリースされてい る場合のみ、サードパーティー製ソフトウェアの更新/パッチに対する保証を提供しま す。それ以外の場合は、更新/パッチは、ユーザーご自身の責任で適用することになり ます。当社のソフトウェアアップデートサービス提供に関する詳細な情報は、インター ネットのソフトウェアアップデートサービス

((http://www.automation.siemens.com/mcms/automation-software/en/software-updateservice)を参照してください。

#### 管理者アカウントの保護に関する注意

管理者権限を持つユーザーは、システムにおける広範囲に及ぶアクセス権および変更権 限を有しています。

そのため、承認なく変更が加えられるのを避けるため、管理者アカウントを保護するた めに適切な措置を講じる必要があります。これを行うため、安全なパスワードを使用し、 通常の操作には標準のユーザーアカウントを使用するようにします。その他の措置とし て、必要に応じて、セキュリティポリシーなどを使用することもできます。

## <span id="page-15-0"></span>2.2 データ保護

Siemens は、データ最小化(プライバシーバイデザイン)に関する要件を始め、データ保 護指針を順守しています。つまり、この SIMATIC 製品には以下が該当します。この製 品が処理または保存するのは技術機能データ(タイムスタンプなど)のみであり、いかな る個人情報も処理または保存しません。ユーザーがこのデータを他のデータ(シフト計 画など)にリンクするか、またはユーザーが同じメディア(ハードディスクなど)に個人情 報を保存し、プロセスに個人参照を作成する場合、ユーザーはデータ保護に関する指針 を確実に満たす必要があります。

## <span id="page-15-1"></span>2.3 利用に関する注意事項

#### 注記

#### 本装置は通常の大気環境でのみ使用してください。

本操作説明書に記載されている装置の技術特性は、本装置を通常の大気環境条件(通常 の空気組成)で使用する場合に保証されます。

#### 工業用アプリケーション

本装置は産業用途向けに設計されています。次の規格に準拠しています。

- 排出要件 EN 61000-6-4:2007
- 耐干渉性要件 EN 61000-6-2:2005

#### 多目的使用地区での使用

本装置は、特定の状況において多目的使用地区で使用することが可能です。多目的使用 地区とは、住人に重大な影響を及ぼさない住居および商業目的に使用される地区です。

本装置を多目的使用地区で使用する場合、無線周波数干渉の放出に関する共通基準 EN 61000-6-3 をの制限を順守する必要があります。多目的使用地区でこれらの制限値を達 成するための適切な手段には、以下が含まれます。

- 接地された制御キャビネットに装置を格納すること
- 電源ラインにフィルタを使用

個別の承認が必要です。

2.3 利用に関する注意事項

#### 住宅地区での使用

#### 注記

#### IFP Basic は住宅地区での使用を目的としていません。

本装置は、住宅地区での使用を目的としていません。本装置を住宅地区で使用すると、 無線または TV 電波の受信に悪影響を及ぼす場合があります。

#### 追加対策を講じた使用

本装置は、追加対策が講じられないかぎり、以下の場所で使用することはできません。 高度な電離放射線が存在する場所

- 以下などによる、過酷な操作条件の場所:
	- 腐食性蒸気、ガス、オイルまたは化学物質
	- 高強度の強い電場および磁場
- 以下などの特別な監視が必要なシステム内:
	- エレベータ
	- 特に危険性の高い室内のシステム

#### 振動の軽減

装置が大きな衝撃や振動に曝されている場合、加速または増幅を軽減する適切な対策 を講じる必要があります。

当社では、ゴム-金属振動ダンパーなど、装置を減衰素材に装着することをお勧めしま す。

2.3 利用に関する注意事項

#### リスク分析と対策

## 警告

#### 保護されていない機械またはプロセスセルから生じる危険

リスク分析の結果から、保護されていない機械から生じるあらゆる危険を発見するこ とができます。これらの危険は、作業者のけがのリスクにつながります。 以下の対策を講じることにより、リスク分析で特定された危険による発生する作業員 のけがを予防することができます。

- 機械およびプロセスセルに追加の保護装置を設置する。特に、使用されるすべての I/O のプログラミング、校正および配線は、必要なリスク分析により特定された安 全性能(SIL、PL または Cat)に準拠して実施する必要があります。
- 使用目的に応じたデバイスの使用、システム機能試験により検証可能。この試験は プログラミング、設定および配線のエラーを検出します。
- 試験結果の文書は、必要に応じて関連の安全報告書に入力する必要があります。

#### 通知

#### 周囲条件および耐化学性

本装置を適切ではない周囲条件で使用すると、操作に悪影響を及ぼす可能性がありま す。洗剤や補助材料など、化学物質は、デバイス表面の色、形状および構造を変化さ せる場合があります。本装置に損傷が発生する可能性があります。これにより装置の 誤作動につながる場合があります。

このため、次の予防対策を講じる必要があります。

- 本装置は密閉した空間でのみ操作してください。これらの指示に従わない場合、保 証が無効になります。
- 本装置は、技術仕様に指定された周囲条件でのみ操作してください。
- 本装置を埃、湿気および熱から保護してください。
- 本装置は、追加の保護対策(清浄空気の供給など)を講じずに、酸性蒸気またはガス などのエリアなどの過酷な操作条件下では使用できません。
- 適切な洗剤のみを使用してください。本装置および産業用 PC の耐化学性につい て、インターネットの情報「HMI デバイスおよび産業用 PC の耐化学性 [\(http://support.automation.siemens.com/WW/view/en/39718396\)](http://support.automation.siemens.com/WW/view/en/39718396)」をお読みくださ い。

#### 下記も参照

[動作条件](#page-67-0) (ページ [68\)](#page-67-0)

[技術仕様](#page-63-1) (ページ [64\)](#page-63-1)

## <span id="page-19-1"></span><span id="page-19-0"></span>デバイスの設置と接続

#### <span id="page-19-2"></span>3.1 設置の準備

#### 3.1.1 納品パッケージの確認

#### 手順

- 1. 明らかな輸送中の損傷がないか、納品時に梱包の中身をチェックしてください。
- 2. 納品時に輸送による損傷が見つかった場合、担当の出荷会社に対して苦情を申し立 ててください。直ちに輸送中の損傷状況を搬送者に確認させてください。
- 3. 取り付け場所で装置の梱包を解いてください。
- 4. 再度ユニットを運搬する必要が生じたときのために、元の梱包材を保管しておいて ください。

#### 注記

#### 輸送および保管時の装置の損傷

装置が梱包されずに輸送または保管された場合、衝撃、振動、圧力、および湿気 が、保護されていないユニットに影響を及ぼした可能性があります。損傷した梱包 は、周囲条件によって装置がすでに大きな影響を受けており、装置が損傷している 可能性があることを示しています。

これにより、装置、機械、またはプラントが機能不良になることがあります。

- 元の梱包を保持してください。
- 装置は、輸送および保管するために、元の梱包材で梱包してください。
- 5. 梱包の中身と付属品について、注文した内容が全部揃っているかと破損がないかを 確認します。

6. 梱包の内容物が不完全であるか、損傷しているか、ご注文内容と一致しない場合は、 ただちに納入サービスにお知らせください。

## 警告

#### 破損した装置が原因の電気的衝撃および火災の危険

破損した装置は、危険な電圧にさらされ、機械またはプラントで火災を引き起こす 可能性があります。破損した装置は、予測できない特性を持ち、予測できない状態 になっています。

死亡または重傷の恐れがあります。

損傷した装置をうっかり設置したり、作動させたりしないでください。損傷した装 置にラベルを付け、しっかり保管してください。速やかな修理のために装置をお送 りください。

#### 通知

#### 結露による損傷

装置が輸送中に低温または極端な温度変動にさらされる場合(たとえば寒い気候の 場合)、装置の表面または内部に水滴が蓄積(凝縮)することがあります。 水滴は電気回路の短絡の原因となり、装置を損傷します。 装置の破損を防止するには、以下のように実行します。

- 装置は乾燥した場所に保管してください。
- 装置は、起動する前に室温に合わせてください。
- 装置を過熱装置からの直接の熱放射に曝さないでください。
- 結露が発生した場合は、装置が完全に乾燥してから電源を投入してください。
- 7. 付属のマニュアルは、安全な場所に保管してください。初めて装置をコミッショニ ングする際にこのマニュアルが必要になります。
- 8. 装置の識別データを書き留めます。

#### <span id="page-21-0"></span>3.1.2 装置の識別データ

修理や盗難の場合は、この識別データをもとに、装置を明確に識別することができま す。

次の表に識別データを入力します。

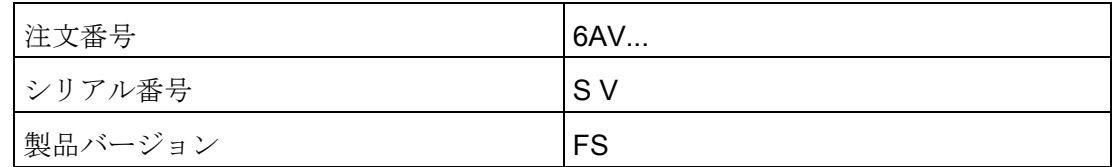

手順

ご注文番号、シリアルン番号および製品バージョン(FS)に関する情報は製品ラべルに記 載されています。以下は製品ラベルの例です。

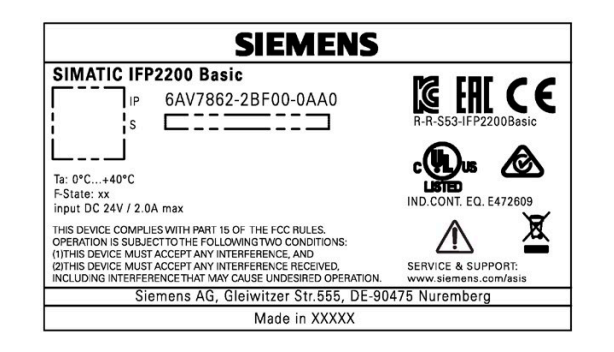

## <span id="page-22-0"></span>3.1.3 許容取り付け位置

装置は、次の位置に搭載可能です:

● 標準位置:水平方向

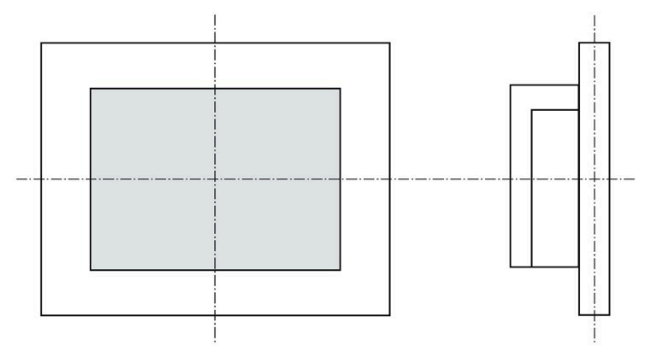

● 最大±45 °の垂直方向傾斜角の水平フォーマットでの傾斜取り付け

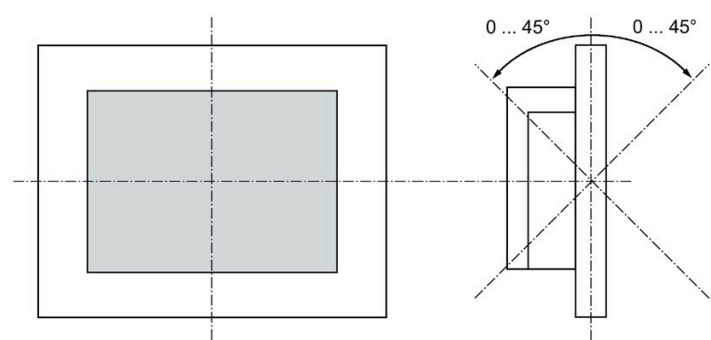

水平方向の設置については、次の周囲温度が許可されています。

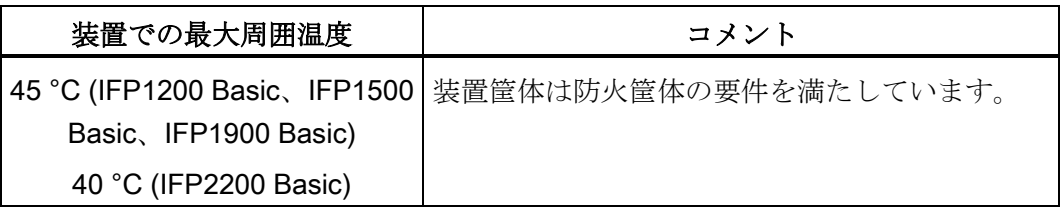

垂直の設置:ディスプレイは標準位置に比較して±90 °まで調整

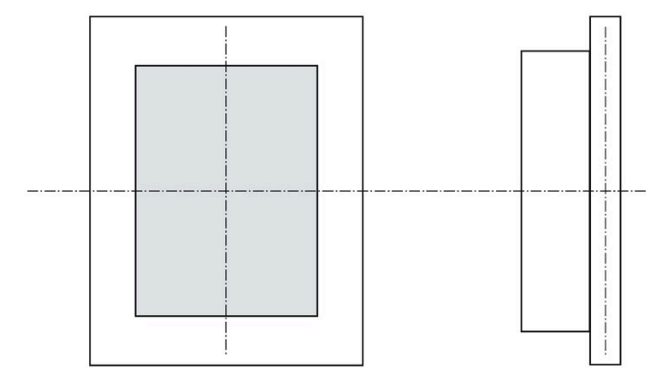

垂直方向の設置については、次の周囲温度が許可されています。

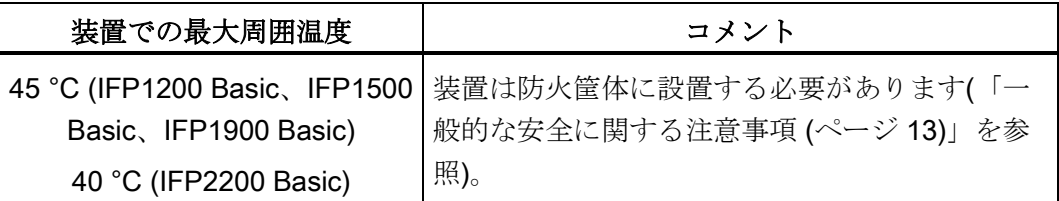

#### <span id="page-23-0"></span>3.1.4 取り付けカットアウトの準備

#### 注記

#### 安定した取り付けカットアウト

取り付けカットアウトのエリアで使用する素材は、装置の耐久性と安全な取り付けを保 証するのに十分な強度が必要です。

以下の保護基準値を達成するために、取り付けクリップの力または装置の操作によって 素材の変形が生じないように注意してください。

#### 保護等級

本装置の保護等級は、次の要件が満たされている場合にのみ保証されます。

- IP65 保護等級を満たすには、取り付けカットアウトの素材の厚みが 2 mm~6 mm にする必要があります。
- 取り付けカットアウト平面からの許容偏差: ≤ 0.5 mm この条件は取り付けた装置に対して満たされる必要があります。
- シールのエリア内の許容表面粗さ: ≤ 120 µm (Rz 120)

#### 取り付けカットアウトの寸法

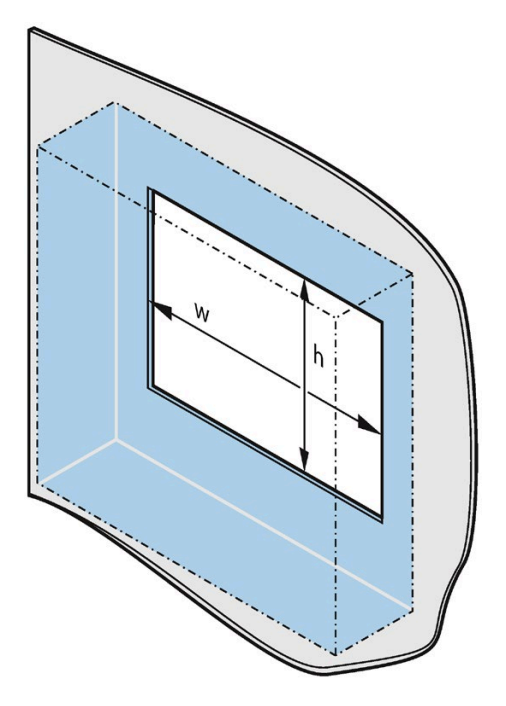

必要な取り付けカットアウトの寸法は、以下の表のとおりです。

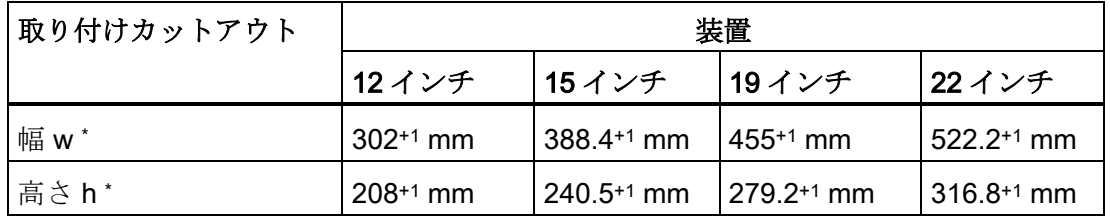

\* 幅と高さは、垂直フォーマットに取り付けるときは、しかるべく逆にします。

#### <span id="page-24-0"></span>3.1.5 クリアランスの確認

適切な自己換気を確保するため、装置周辺には以下のクリアランスが必要です。

- 設置時に取り付けクリップを挿入できるよう、取り付けカットアウト(x 方向)の左右 に 50 mm 以上
- 換気のため、取り付けカットアウト(y 方向)の上下に 50 mm 以上
- 装置の背面パネルの後方に 10 mm 以上(z 方向)

以下の図は、装置の垂直および水平方向に必要なクリアランスを示しています。

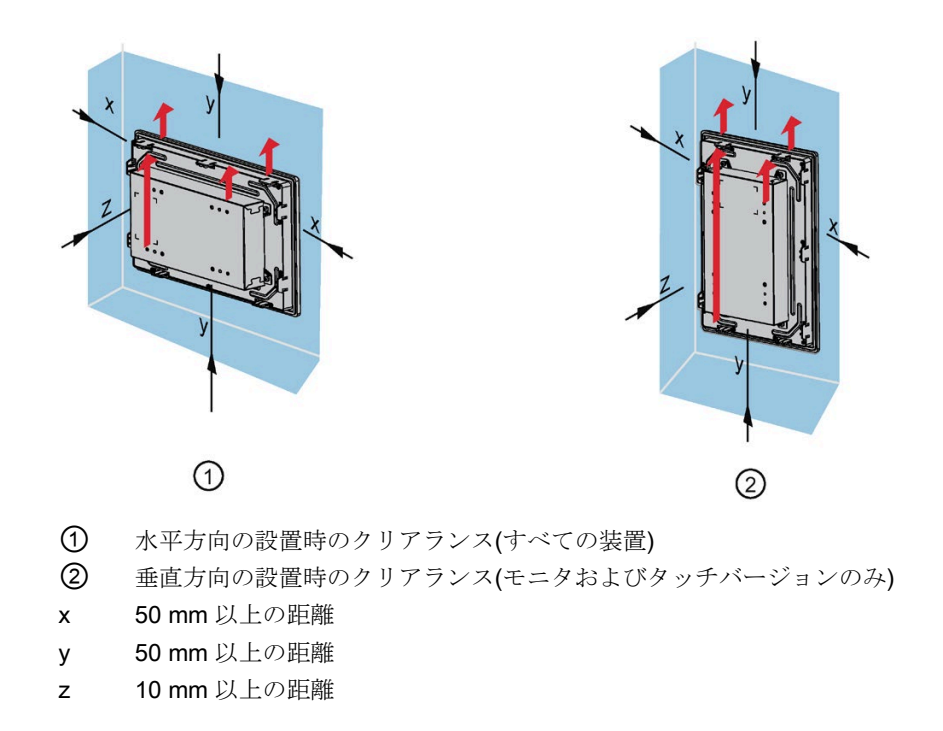

#### 注記

デバイスをキャビネット、あるいは特に密閉された容器内に取り付ける場合は、最高周 囲温度を超えていないことを確認してください。

#### <span id="page-26-1"></span><span id="page-26-0"></span>3.2.1 設置に関する注意事項

装置を設置する前に、設置場所が以下を満たしていることを確認してください。

## 警告

#### 火災のリスク

本装置は、UL61010-2-201 規格に従って産業用制御機器の分野で使用する「開放型機 器」に分類されます。過熱が発生した場合、本装置は火災を引き起こす燃焼物を放出 する可能性があります。

以下にご注意ください。

• UL61010-2-201 規格の認可を受け、操作するには、本装置が UL61010-2-201 規格 に準拠した筐体に設置されていることが必須です。

#### 注記

機器がメーカー指定の方法で使用されない場合、機器による正しい保護が提供されない 可能性があります。

- 建物設備の保護接触ソケットに容易にアクセスでき、スイッチギアキャビネット設 備に主電源切断スイッチがあることを確認してください。
- 装置は直射日光に曝されない場所に配置してください。
- 装置は作業員が容易にアクセスできる場所に設置してください。
- 適切な設置高さを選択してください。
- 設置により、装置の空気口が塞がらないようにしてください。許容取り付け位置に 注意してください。

#### <span id="page-27-0"></span>3.2.2 取り付けクリップで固定

#### 取り付けクランプの位置

装置の保護等級を満たすには、以下に示す取り付けクリップの位置を順守する必要があ ります。

取り付けクリップの位置は、カットアウト上に印付けされています。すべての印付けさ れたカットアウトに、取り付けクリップを取り付けます。

以下の表は、各装置に必要な取り付けクリップの型、番号、および位置を示しています。

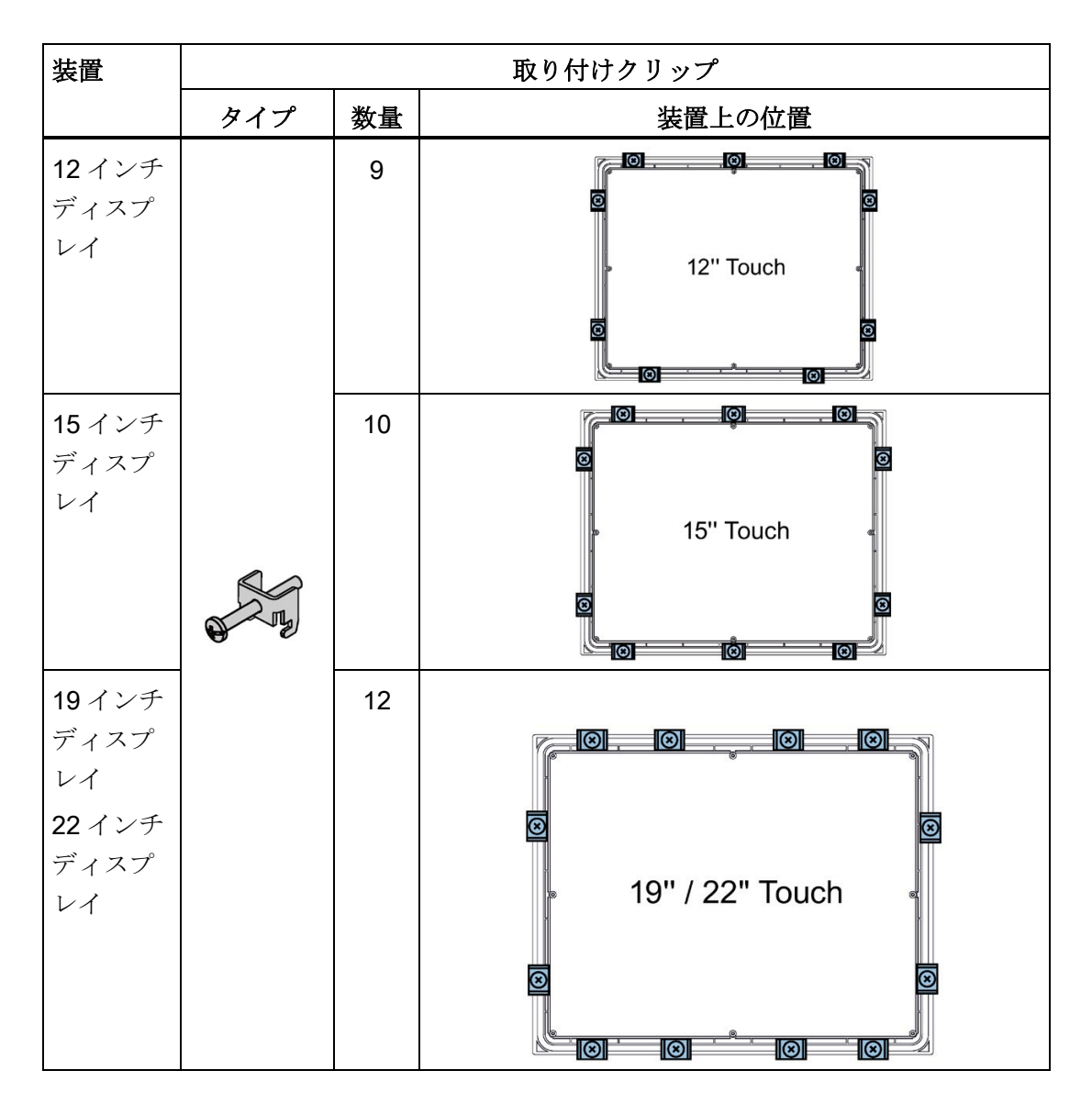

#### 必要条件

- すべての梱包材および保護フィルムを装置から取り外す必要があります。
- パネルを設置するには、付属品キットの取り付けクリップが必要です。

#### 手順

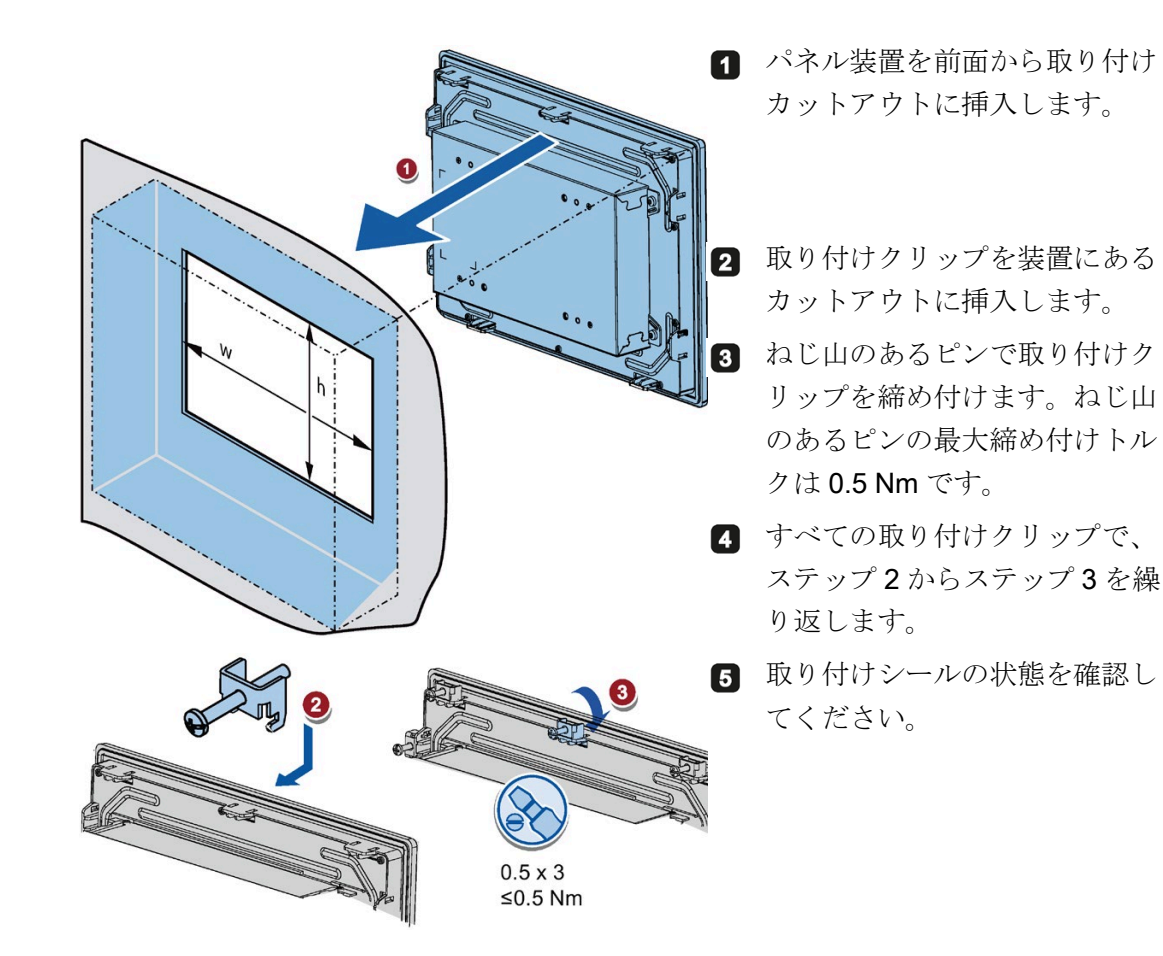

結果

本装置が取り付けられ、関連する保護等級が前面で確実に満たされました。

#### <span id="page-29-0"></span>3.2.3 VESA アダプタを使用する装置の固定

VESA (Video Electronics Standards Association)アダプタを使って SIMATIC IFP Basic を固定することも可能です。

VESA アダプタの各種モデルはサードパーティのメーカーにより提供されています。

#### 注記

UL 規格の要件を満たすため、VESA アダプタは UL1678 に記載されたタイプの装置で ある必要があります。

VESA アダプタを固定するとき、衝撃や振動がないようにしてください。

#### 通知

#### 装置全体の保護等級

VESA アダプタで装置を固定する場合、装置の保護等級が失われます。スプレーやウ ォータージェットおよび浸透性物質は装置に損傷を引き起こす可能性があります。

#### 通知

#### VESA アダプタのサイズ

VESA アダプタを選択するとき、装置の重量の 4 倍以上の耐荷重性があることを確認 してください。

## 警告

#### 装置はしっかりと固定する必要があります

誤ったサイズの固定材を使用すると、装置が落下する場合があります。その結果重大 な怪我につながる恐れがあります。

装置の設置時に、固定具が正しく採寸されていることを確認してください。固定具の 採寸時には、装置の重量および装置にかかる力について考慮してください。特に装置 の動的荷重についてこの点を注意してください。取り付け面、支持アームシステム、 およびネジなどの固定エレメントを含むすべての固定具は、装置の 4 倍以上の重量を 運搬できる必要があります。

装置の使用場所に適用されるその他の法的仕様および装置の固定に関連して適用され る規制も順守してください。

SIMATIC IFP Basic は VESA に対応しており、標準の VESA100 取り付けインターフェ ースを使ってあらゆる種類の用途に取り付け可能です。

VESA アダプタを指定のネジ(M4)で固定してください。

#### 必要条件

- すべての梱包材および保護フィルムを装置から取り外していること。
- サードパーティ製の VESA 支持具(アームまたはスタンドなど)

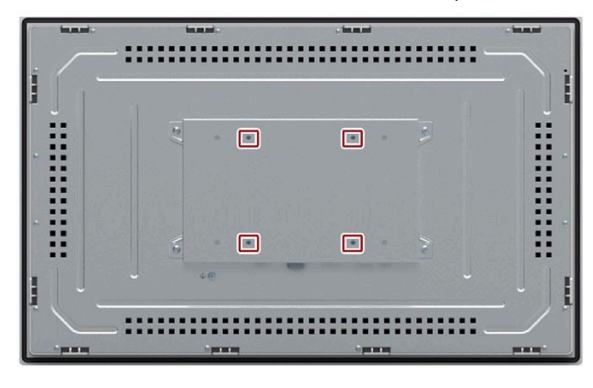

#### 手順

#### 注記

使用する支持具が VESA100 対応であることを確認してください。それ以外の製品を使 って IFP Basic を支持することはできません。

#### 注記

#### トルクを遵守してください

装置を支持アームまたはスタンドに固定するネジを締め付けるトルクが強すぎると、支 特アームが損傷する場合があります。ネジを低過ぎるトルクで締め付けると、装置が密 着しません。

ネジは以下のトルクで締め付け、超過しないようにしてください。

サードパーティベンダーのトルクの仕様を順守してください。

Siemens は、装置および VESA 取り付けインターフェースの接続には、締め付けトル ク 1.5 Nm を推奨しています

VESA アダプタは熱分散に影響しません。

4 本の M4 x 10 ネジを使って、装置を取り付けインターフェースに固定します。

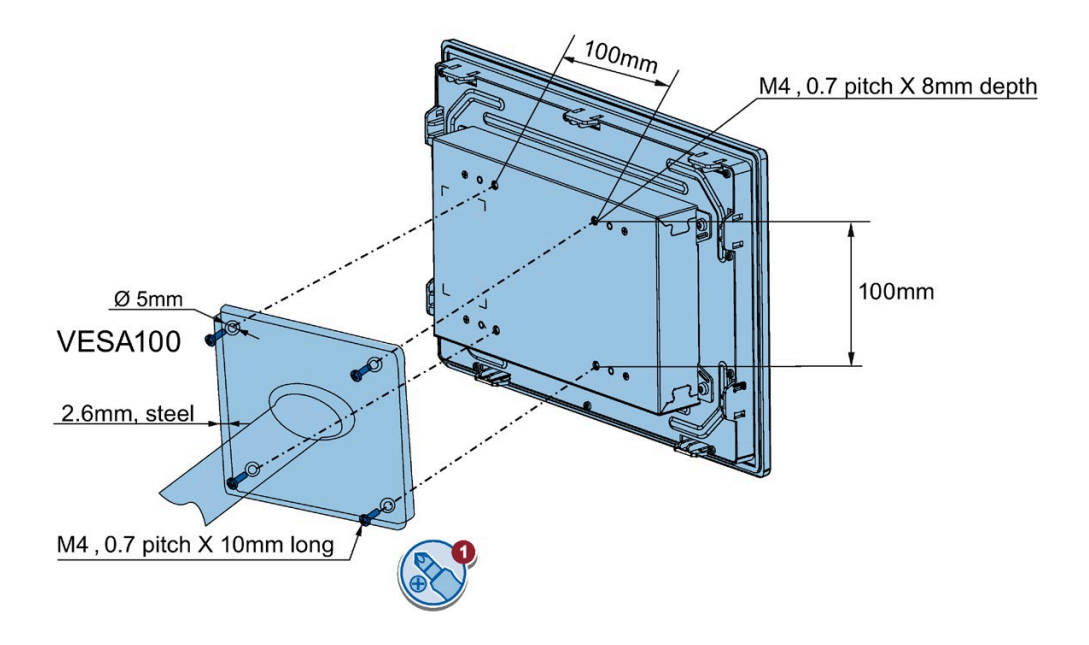

## <span id="page-31-1"></span><span id="page-31-0"></span>3.3 装置の接続

#### 3.3.1 接続に関する注意

#### 必要条件

● 装置がこれらの操作説明書に記載された情報に従って設置されていること。

#### ケーブルの接続

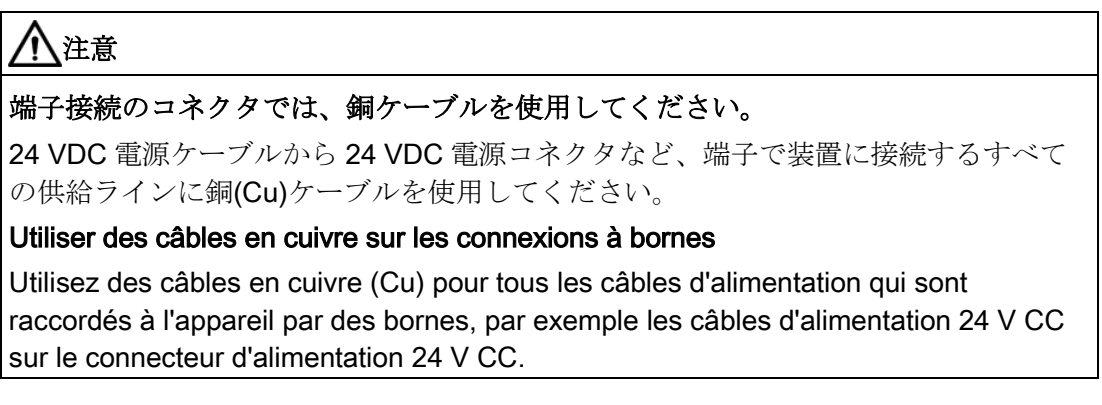

#### 接続順序

装置は以下の順序で接続します。

1. [接地接続](#page-33-0) (ページ [34\)](#page-33-0)

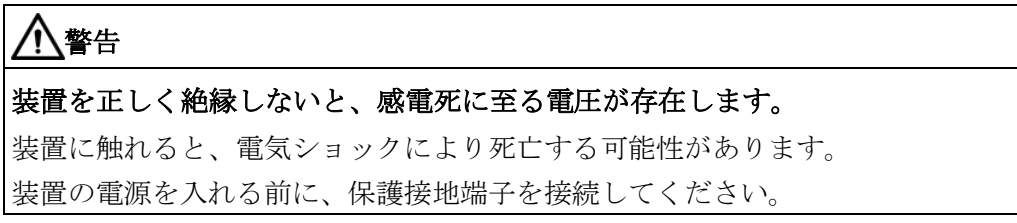

2. [電源](#page-35-0) (ページ [36\)](#page-35-0)

電源投入テストを行って、正しい極性で電源が接続されていることを確認します。

- 3. [IFP Basic](#page-37-0) と PC の接続 (ページ [38\)](#page-37-0)
- 4. I/O [デバイス](#page-38-0) (ページ [39\)](#page-38-0)(必要な場合)

#### 注記

#### 装置の損傷

接続の順序に従わない場合、装置が損傷する場合があります。 装置は必ず上記の順序に従って接続してください。

取り外しは逆の順序で行います。

#### ケーブルの接続

#### 通知

#### 地域の設置の規制を順守してください。

ケーブル接続時の電源ケーブルの保護配線など、地域の設置のガイドラインと条件を 順守してください。

#### 短絡および過負荷の保護

プロセスセル全体をセットアップする場合、短絡および過負荷の保護に各種対策が必 要です。コンポーネントの種類および保護対策に必要な義務レベルは、プロセスセル 設定に適用される規制によって異なります。

- ケーブルの接続時に、接続ピンを曲げないよう注意してください。
- 各ケーブルコネクタをケーブルタイで固定します。
- すべてのケーブルに対して適切なストレインリリーフを提供します。
- ポートのピン割り付けについては、技術仕様に記載されています。

#### <span id="page-33-0"></span>3.3.2 装置の接地接続

装置には、接地接続端子を示す関連シンボルがあります。

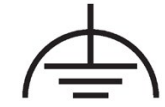

#### 必要条件

- T20 スクリュードライバ
- M4 のケーブルラグ
- 断面が 2.5 mm<sup>2</sup> 以上の保護導体または等電位ボンディングケーブル

#### 手順

以下の図は、機能接地の接続を示しています。

- 1. ケーブルラグを接地ケーブ ルに挟みます
	- 保護接地端子:黄緑、表示 どおり。
	- 等電位ボンディング:黒
- 2. M4 ネジを使用して、ケー ブルラグを装置の接地接続 にトルク 0.8 Nm でしっか りと取り付けます。
- 3. 機能接地を装置が格納され ているキャビネットまたは プロセスセルの接地接続に 接続します。

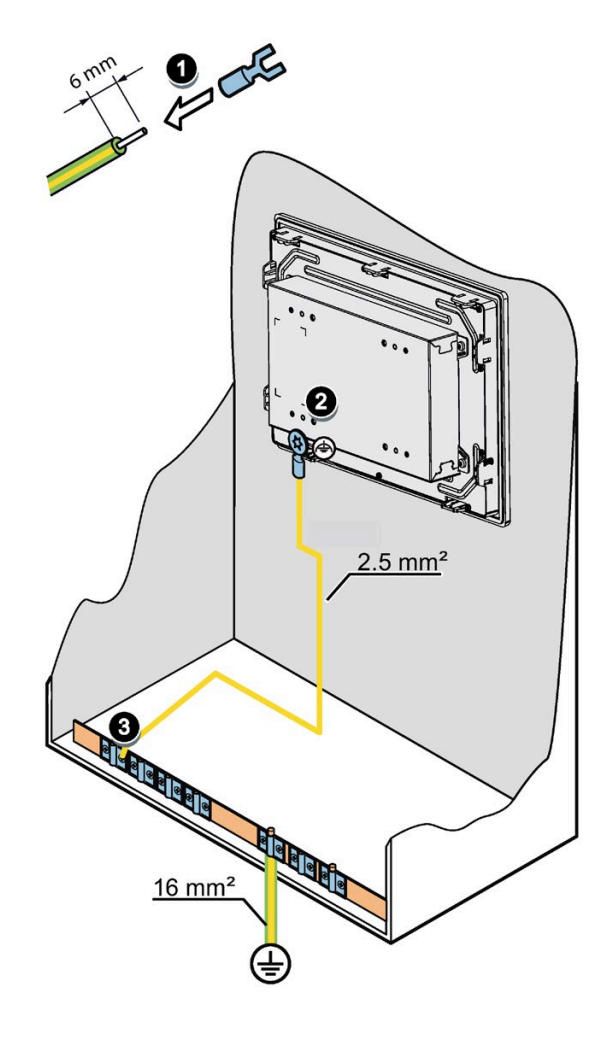

#### 機能接地の位置

SIMATIC IFP1200 Basic の機能接地の位置は、IFP Basic と異なります。

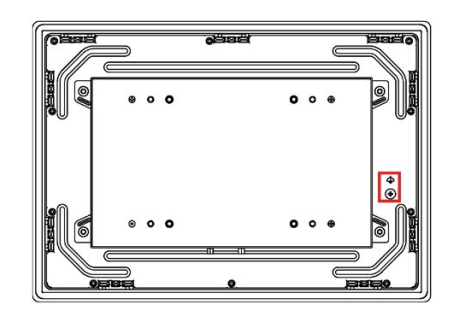

SIMATIC IFP1200 Basic SIMATIC IFP1500/1900/2200 Basic

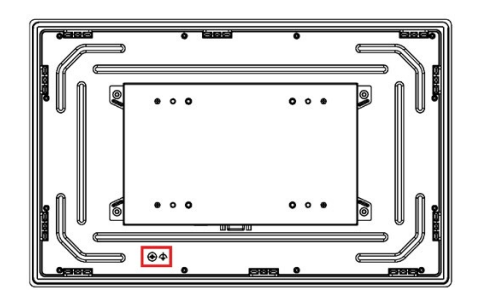

#### <span id="page-35-0"></span>3.3.3 装置と 24 VDC 2 ピンの接続

IFP Basic は電圧 24 VDC 2 ピンで運用可能です。

#### 装置を接続する前の注意事項

#### 通知

#### 安全な電気的絶縁

本装置は、IEC/EN/DIN EN/UL 61010-1 に準拠した SELV (Safe Extra-Low Voltage)の 要件または IEC 61010-1 に準拠した SELV/PELV (Secure Extra-Low Voltage)の要件を 満たす 24 VDC 電源のみに接続できます。

#### 通知

#### 不適切なケーブル断面による装置の損傷

断面が小さ過ぎる電源ケーブルを使用すると、短絡により、装置が損傷する場合があ ります。電源コネクタは断面が 0.75 mm2 から 2.5 mm2 のケーブル用に設計されてい ます。

#### 注記

Siemens では、電源ケーブルの固定に 5 lb-in (0.56Nm)を使用することをお勧めしてい ます。
3.3 装置の接続

#### 注記

24 VDC 電源は、装置の入力データに適合したものにする必要があります。[「技術仕様](#page-63-0) (ページ [64\)](#page-63-0)」のセクションを参照してください。

#### 注記

装置の電源を完全に切るには、外部電源をオフにします。本装置にはオン/オフスイッ チがありません。

# 手順

- 1. 24 VDC 電源をオフにします。
- 2. 電源ラインのケーブル端がエンドスリーブ に装着されていることを確認します。
- 3. 接続ケーブル L+および接続ケーブル M の 端を付属の電源コネクタに固定します。
- 4. 電源コネクタを装置の該当する端子に接続 します。
- 5. 残りの L+および M の端を 24 VDC 電源の それぞれの端子に接続します。

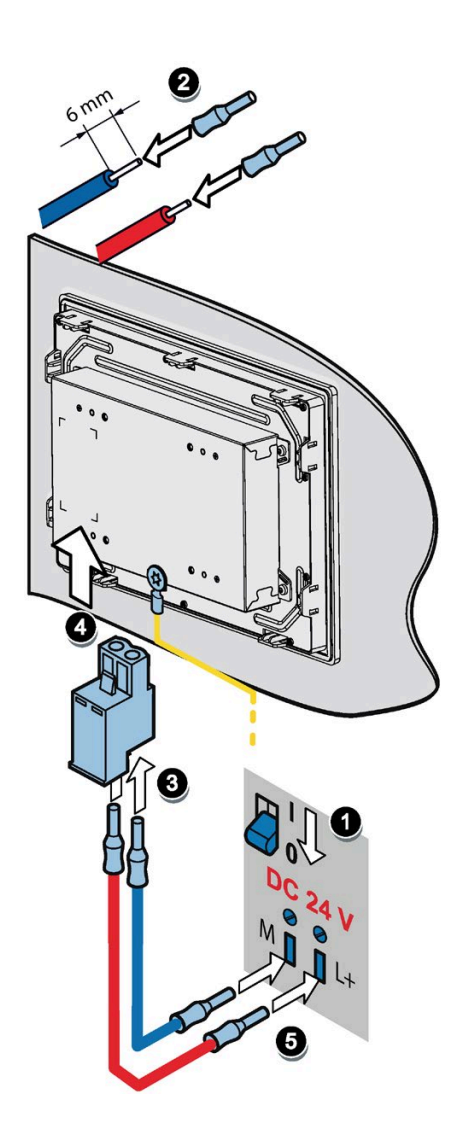

3.3 装置の接続

## 下記も参照

無干渉のコントローラ設計 無干渉のコントローラ設計 [\(https://support.industry.siemens.com/cs/ww/en/view/59193566\)](https://support.industry.siemens.com/cs/ww/en/view/59193566)

# 3.3.4 IFP Basic と PC の接続

#### 接続図

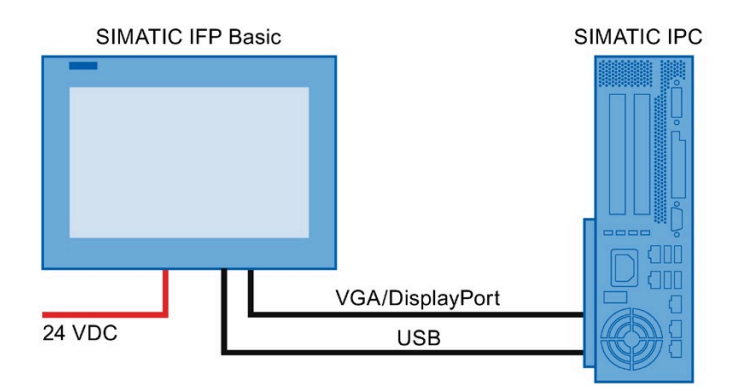

# 必要条件

IFP Basic を接続する前に、以下の商品が手元にあることを確認してください。

## 注記

VGA ポートと DP ポートが 2 つのホストに接続されている場合、IFP は DP ポートから の信号を表示します。

- VGA/DisplayPort ケーブル
- $\bullet$  USB ケーブル(タイプBからタイプA)
- 電源ケーブル
- PC

# 手順

1. フラットパネルおよび PC を VGA または DisplayPort ケーブ ルで接続します。

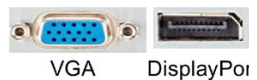

2. 装置および PC を USB ケーブル(タイプ A からタイプ B)で接 続します。

# 3.3.5 USB デバイスの接続

装置の USB ポートには以下の業界標準装置を接続できます。

- 外部マウス
- 外部キーボード
- USB フラッシュドライブ

#### 接続時の注意事項

#### 注記

#### USB デバイスの使用

- USB デバイスを取り外してから再接続するまで少なくとも 10 秒お待ちください。
- 標準の USB 周辺機器を使用する場合、これらの EMC イミュニティレベルは、多く の場合、事務所での利用に合わせて設計されています。そのため、これらの装置は コミッショニングおよび点検に使用できます。ただし、産業用の利用には、業界標 準の装置のみが許可されています。
- 周辺機器は個々のベンダーにより開発および販売されています。各サプライヤは I/O デバイスのサポートを提供しています。また、個々のベンダーまたはサプライヤの 責任の条項が適用されます。

3.4 ツールとドライバのインストール

#### 注記

#### USB ポートの機能障害

230 VAC 電源の外部装置を非絶縁設置していない USB ポートに接続すると、機能的な 問題が発生する場合があります。

#### ポートの定格付加の超過

電力負荷が高すぎる USB デバイスを使用すると、機能障害の原因になることがありま す。

USB インターフェースの最大負荷を必ず守ってください。この値は[「技術仕様](#page-63-0) (ペー ジ [64\)](#page-63-0)」のセクションに記載されています。

# 3.4 ツールとドライバのインストール

#### 必要条件

- IPC には Windows 7/Windows Embedded Standard 7、Windows 10 オペレーティン グシステムがインストールされています。
- IFP は Windows 7/Windows Embedded Standard 7、Windows 10 オペレーティング システムがインストールされた PC に接続する必要があります。
- 組み込みまたは外部 DVD ドライブ。

#### ツールおよびドライバの一覧

PC にインストールする必要があるツールとドライバ:

- 輝度調整ツール
- タッチドライバ

## リストを開く方法

- 1. マニュアルとドライバ DVD を DVD ドライブに挿入します。
- 2. [マイコンピュータ] → [マニュアルとドライバ]をダブルクリックして、DVD を開きま す。
- 3. [index.htm]をダブルクリックします。
- 4. [ドライバとツール]をクリックしてドライバリストを開きます。

3.4 ツールとドライバのインストール

使用可能なドライバリストが開きます。

#### ドライバにアクセスするその他の方法

ドライバはマニュアルとドライバ DVD の[DRIVER]フォルダから見つけることも可能で す。以下にパスの例を示します。

E:\DRIVER

#### ステップ 1:Brightness Adjustment Tool をインストールする

- 1. [ Brightness Adjustment Toollをクリックします。
- 2. きをクリックしてツールをインストールします。
- 3. [次へ]をクリックして続行します。
- 4. [インストール]をクリックするとコンピュータがインストールを開始します。 インストールが開始します。
- 5. [終了]をクリックします。

Brightness Adjustment Tool のインストールが完了しました。

#### タッチドライバをインストールするための条件

- ドライバをインストールする前に、タッチケーブルを使って IFP Basic をコンピュ ータに接続してください。
- Windows Embedded Standard 7 または Windows 7 を使用する場合、最初に Windows パッチ KB3033929 がインストールされていることを確認してください。 ドライバは、*マニュアルとドライバ* DVD のパス「**\DRIVER\KB3033929**」にありま す。

#### ステップ 2:タッチドライバのインストール

- 1. [eGalax Touch Driver]をクリックします。
- 2. こをクリックしてタッチドライバをインストールします。
- 3. [はい]をクリックしてユーザーアカウントの管理の質問を確認します。
- 4. [次へ]をクリックして続行します。
- 5. 「ライセンス契約条項に合意します」の横にあるラジオボタンを選択し、ライセン ス契約に合意し、[次へ]をクリックします。

3.4 ツールとドライバのインストール

- 6. [次へ]をクリックして続行します。
- 7. ニーズに合ったセットアップタイプを選択し[次へ]をクリックします。

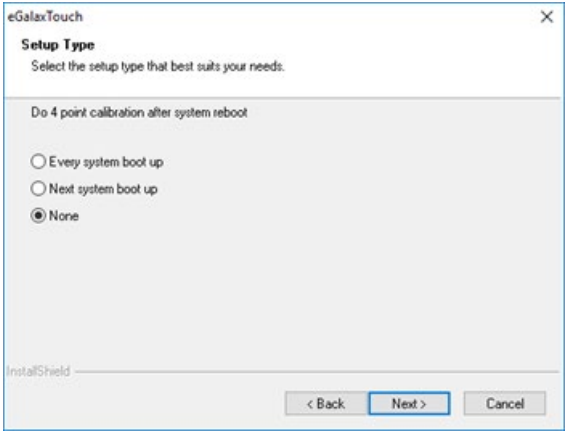

- 8. マルチモニタに対応する必要がある場合は、[マルチモニタシステムのサポート]の横 にあるラジオボタンを選択し、[次へ]をクリックします。
- 9. タッチドライバをインストールするフォルダを選択し、[次へ]をクリックします。
- 10. [次へ]をクリックして続行します。

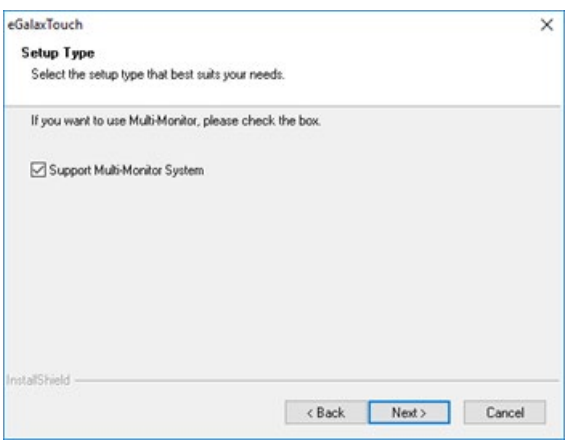

- インストールが開始されます。
- 11. [終了]をクリックします。

# 装置のコミッショニング

装置をモニタとしてのみ使用し、輝度を変更しない場合、装置のコミッショニングは不 要です。装置の高度な機能を使用するには、次のコミッショニングを実行してください。

#### 必要条件

- 産業用フラットパネルは、『クイックインストールガイド』に従って取り付けてく ださい。
- 産業用フラットパネルは、『クイックインストールガイド』に従って接続し、コミ ッショニングのため PC に接続してください。

#### 注記

付属の接続ケーブルはコミッショニング専用であり、継続的な使用を意図していま せん。

● DVD「マニュアルとドライバ」

# 手順

- 1. PC の電源をオンにします。
- 2. IFP Basic の電源をオンにします。
- 3. 「マニュアルとドライバ」DVD を PC の CD/DVD ドライブに挿入します。 その他の方法:DVD のコピーを含む USB スティックを PC の USB ポートに挿入しま す。
- 4. インストールの指示に従ってください。

# 装置の操作 おおし あいしゃ あいしゃ あいしゃ あいしゃ あいしゃ あいしゃ

# 5.1 オペレータ入力オプション

注意

お使いの装置または接続済みの I/O 装置により、以下のオペレータ入力オプションが利 用可能です。

● タッチデバイス用タッチスクリーン

#### タッチスクリーン操作の意図しない挙動

システムの内部プロセス実行中にタッチスクリーンに触れると、装置の意図しない 反応が引き起こされる場合があります。

以下の場合はスクリーンに触れないでください。

- 起動プロセス中
- USB コンポーネントのプラグ中またはアンプラグ中
- スキャンディスクの実行中
- BIOS 更新中

## 通知

#### タッチスクリーンの損傷

タッチスクリーンを硬いものでたたくと損傷をもたらし、タッチスクリーンの全体 的な故障を引き起こす場合があります。 タッチスクリーンに触れる場合には、指を使用するか、タッチ画面ペンを使用しま す。

- 外部キーボード、USB 経由で接続
- 外部マウス、USB 経由で接続

# 5.2 抵抗シングルタッチスクリーン搭載装置の操作

シングルタッチスクリーン上のオブジェクトをタッチするとき、対応する機能が実行さ れます。

# 警告

#### 正しくない操作による人身傷害または物的損傷

タッチスクリーン搭載装置の誤った操作が発生することがあります。その結果、人身 傷害や物的損傷が発生することがあります。 以下の予防策を講じる必要があります。

- プラントを設定して、タッチスクリーンで安全関連の機能が操作されないようにす る。
- 必ずタッチスクリーンのシングルポイントのみをタッチする。
- タッチスクリーンが不正確になったり、繰り返しタッチしても応答しなくなった ら、すぐにタッチスクリーンを較正する。
- クリーニングおよびメンテナンスの際は装置のスイッチをオフにする。
- タッチスクリーンにほこりが掛からないようにする。

#### 通知

#### タッチスクリーンの損傷

先のとがった、鋭い物体を使ってタッチスクリーンをタッチすると、スクリーンを損 傷し、寿命を大幅に縮めたり、タッチスクリーンを完全に損傷させてしまうことがあ ります。

尖った物や硬い物で、タッチスクリーンにタッチしないでください。タッチスクリー ンに触れる場合には、指、タッチスタイラスまたは承認されたタッチ手袋を必ず使用 します。

#### 注記

#### 極端な周囲条件での気泡の出現

高い周囲湿度や温度などの極端な周囲環境下では、まれですが、タッチ表面に気泡が形 成されることがあります。これは、外観のみに影響するもので、機能的な制約を示すも のではありません。

5.3 輝度調整ツールの使用

# 5.3 輝度調整ツールの使用

輝度調整ツールがインストールされていることを確認してください。

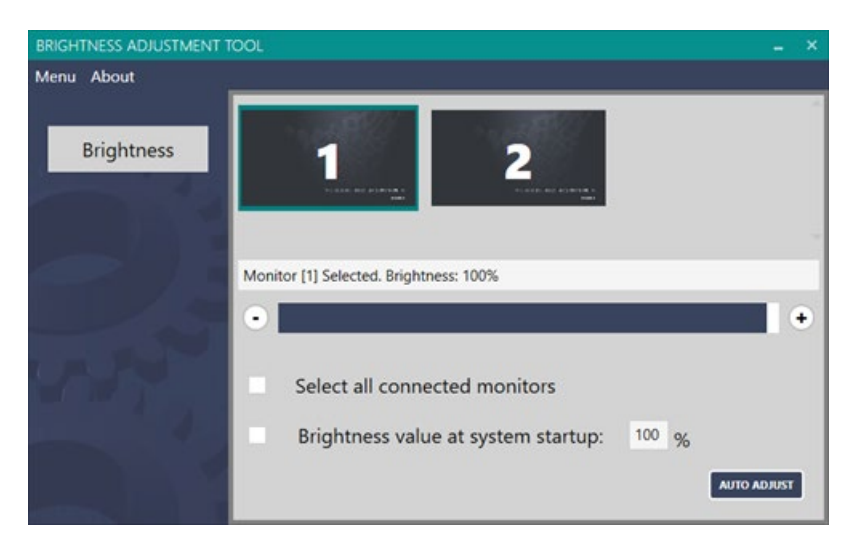

# 輝度を調整する

- 1. モニタをクリックして輝度を調整するモニタを選択します。
	- 複数のモニタを選択するには、接続されているモニタを 1 台ずつクリックします。 「Select all connected monitors」にチェックを入れると、接続されているすべて のモニタを選択できます。
	- モニタの選択を解除するには、選択したモニタをもう一度クリックします。
- 2. 輝度の調整は以下のいずれかの方法で行います。
	- 「+」または「-」をクリックします。
	- 輝度スライダーをドラッグ&ドロップします。

# システム起動時の輝度を 100 %に設定します。

「set the brightness value at system start up」にチェックを入れます。

### VGA 表示を調整する

#### AUTO ADJUST

VGA 表示に異常がある場合(完全に表示されないなど)、以下のステップに従って表示を 調整することができます。

1. モニタをクリックして表示を調整するモニタを選択します。

2. [AUTO ADJUST]をクリックします。

VGA 表示に関する詳細は、[「トラブルシューティング](#page-76-0) (ページ [77\)](#page-76-0)」を参照してくださ い。

#### AUTO Color

VGA カラー表示に異常がある場合は、以下のステップに従ってカラー表示を調整する ことができます。

1. モニタをクリックしてカラーを調整するモニタを選択します。

2. 背景に白黒のみの画像を開きます。

3. [Menu] --> [AUTO Color]を選択します。

#### 注記

[AUTO Color]を選択すると、現在のカラー設定を復元することはできません。

## 5.4 タッチドライバの使用

本章では、タッチドライバを使用するうえでのヒントをいくつか紹介します。タッチド ライバの使用に関する詳細は、「マニュアルとドライバ」DVD のドライバのヘルプを 参照してください。

#### スクリーンタッチキーボードを開く

Siemens では、文字の入力にスクリーンキーボードを使用することを推奨しています。

[スタート]に移動し、[設定] --> [簡単操作] --> [キーボード]を選択し、[スクリーン キー ボード]の下のトグルをオンにします。

スクリーン上を移動し、文字を入力できるキーボードがスクリーンに表示されます。キ ーボードは、閉じるまでスクリーン上に表示されます。

5.4 タッチドライバの使用

# サインインする度にスクリーンキーボードを起動するようにする

[コントロールパネル]-->[コンピュータの簡単操作センター] --> [マウスやキーボードを 使わずにコンピュータを使用します]を選択し、次に[スクリーンキーボードを使用]の横 にあるラジオボタンを選択します。

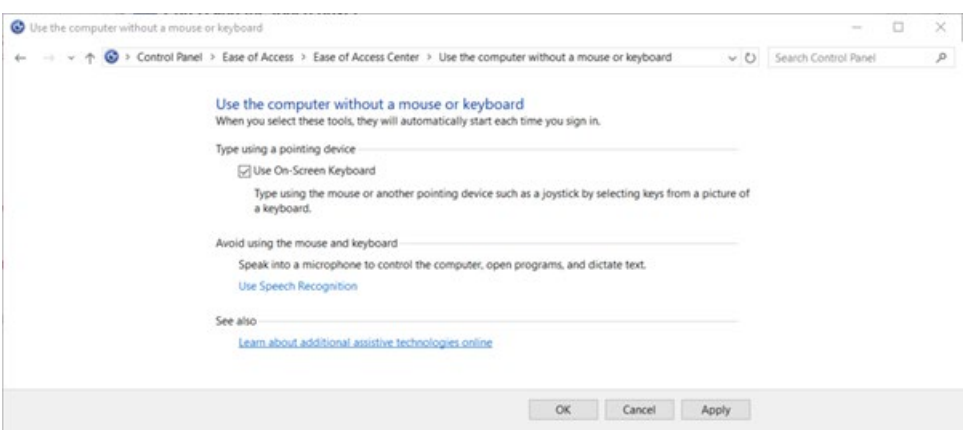

## モニタに名前を割り付ける

eGalaxTouch は、検出したモニタすべてに同じ名前を使用します。Siemens では、接 続した後にタッチの名前を変更することを推奨しています。

#### 注記

モニタを区別するため、1 台のモニタを接続し、その名前を変更してから 2 台目のモニ タを接続します。

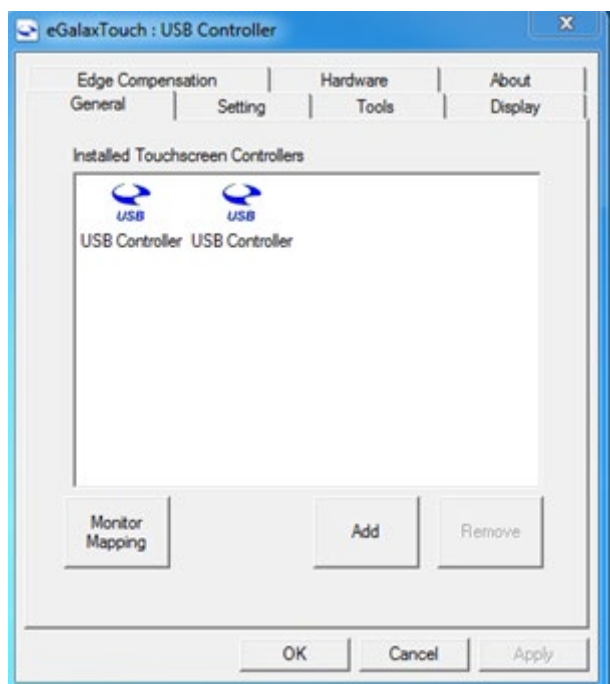

5.4 タッチドライバの使用

# モニタをマッピングする

複数のモニタを使用する場合、モニタを接続した後にマッピングします。

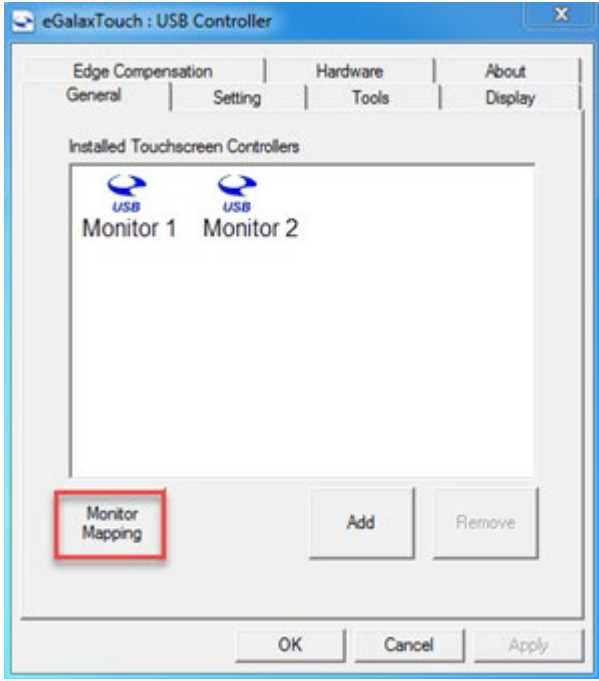

#### コンスタントタッチ領域を調整する

コンスタントタッチ領域を調整するには、次のステップに従います。

- 1. [Setting] -->[option]の順にクリックします。
- 2. [Normal Mode]を選択します。
- 3. [Enable constant touch]の横にあるラジオボタンを選択し、[Bigger]および[Smaller] をクリックするか、またはスライダーをスライドさせてコンスタントタッチ領域を 調整します。

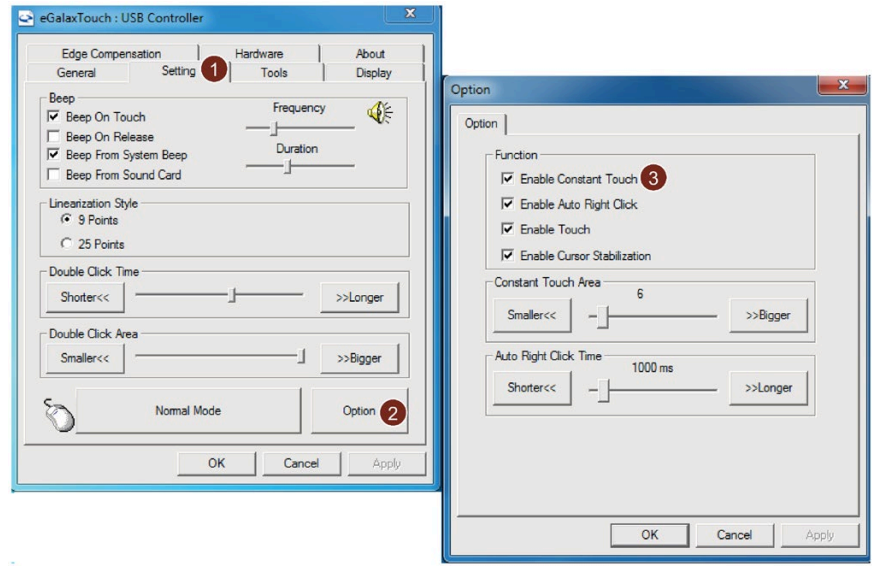

#### コンスタントタッチを有効にする

コンスタントタッチを有効にするには、設定ページでモードを[通常モード]に設定しま す。

# 装置の保守と点検 6

# 6.1 保守と点検に関する一般情報

接地回路、過電圧保護コンポーネントまたは電池などの保護装置を点検および修理する ときは、次の指示に従ってください。

- すべてのシステムコンポーネントについて、各メーカー指定の保守および交換間隔 を順守してください。
- ケーブル、フューズおよび電池などのシステムコンポーネントは、必ず各メーカー が認定した同等のコンポーネントと交換してください。

# 6.2 スクリーンの掃除

#### 保守の範囲

#### 注記

装置に埃が積もっている場合、適切な間隔で埃の堆積物を除去する必要があります。

#### 洗浄剤

洗浄剤として使用できるのは食器用洗剤または発泡性スクリーンクリーナーのみです。

#### 通知

#### 許可されていない洗浄剤の使用による装置の損傷

許可されていない不適切な洗浄剤を使用すると、装置が損傷する場合があります。 洗浄剤として使用できるのは食器用洗剤または発泡性スクリーンクリーナーのみで す。次の洗浄剤は使用しないでください。

- 強力な溶剤または磨き粉
- スチームジェット
- 圧縮空気

#### 6.3 交換用部品と修理

#### 手順

- 1. 装置の電源をオフにします。こうすることで、スクリーンに触れたときに誤って何 らかの機能が作動することを防止します。
- 2. クリーニング用クロスを湿らせます。
- 3. 洗浄剤をクロスに吹き付けます。装置に直接吹き付けないでください。
- 4. クリーニング用クロスで装置を掃除します。

# 6.3 交換用部品と修理

# 警告

#### 装置を許可なく開くか、または修理することによる作業員のケガや機器の損傷

装置を許可なく開くか、または修理すると、作業員のケガや機器の重大な損傷につな がる場合があります。装置の修理は自身で行わないようにしてください。修理はメー カーにて、認定された作業員のみが実施できます。

修理が必要な場合は、装置をエルランゲンの返却センターに送る必要があります。エル ランゲンの返却センターでのみ修理が可能です。

装置の修理に必要な作業によって、センターはクレジットの提供を決断する場合があり ます。この場合、お客様の責任で新しい装置をご注文いただけます。

住所は以下の通りです。

Siemens AG Industry Sector

Postfach 48 48 900260 Nuremberg Germany

# <span id="page-52-0"></span>6.4 リサイクルと廃棄処分

汚染が低レベルに抑制されていることにより、これらの操作説明書で説明する装置はリ サイクルできます。環境的に許容されるリサイクルや旧型機の処分については、承認さ れた電子廃棄物処理センタにお問合せください。

# 7.1 認証と認可

#### 注記

# 銘板上の認可

以下の概要は、適用される可能性がある認可について示しています。特定の装置の 銘板に記載された認可のみが 適用されます。

# CE マーキング

 $\epsilon$ 

本装置は以下の EU 指令の一般および安全関連の要件を満たし、欧州共同体および EU 適合性宣言の公報で公開された欧州整合規格(EN)に準拠しています。

- 2014/35/EU「特定の制限された電圧値内で使用される電気装置」(低電圧指令)
- 2014/30/EU「電磁環境両立性指令」(EMC 指令)
- 2011/65/EU「電気電子機器中の特定有害物質の使用の制限に関する 2011 年 6 月 8 日付欧州議会および理事会指令」(RoHS 指令)

装置が Ex 認定(以下の銘板を参照)を受けている場合、以下も適用されます。

- 2014/34/EU「爆発の可能性がある雰囲気内での使用を目的とした機器および防護シ ステム
	- 」(防爆指令)

#### EU 適合性宣言

EU 適合性宣言は、関連する認証機関の次のアドレスを参照してください。IFP Basic 認証 [\(https://support.industry.siemens.com/cs/ww/en/ps/16788/cert\)](https://support.industry.siemens.com/cs/ww/en/ps/16788/cert)

Siemens AG Digital Factory Factory Automation DF FA AS SYS P.O.Box 1963 D-92209 Amberg, Germany

# ソフトウェア使用許諾契約

装置にソフトウェアが事前インストール済みで供給されている場合、対応するライセン ス契約に従わなければなりません。

# UL 認可

次の注記を参照してください。

● The device shall be supplied from an isolating source, rated 24 VDC.

- 次の認可が本装置に対して適用されます。
- UL (Underwriters Laboratories)、規格 UL61010-1 および UL61010-2-201 (IND.CONT.EQ)、ファイル E472609
- カナダ国際規格 CAN/CSA 第 61010-1-12 および CAN/CSA C22.2 第 61010-2-201

# FCC およびカナダ

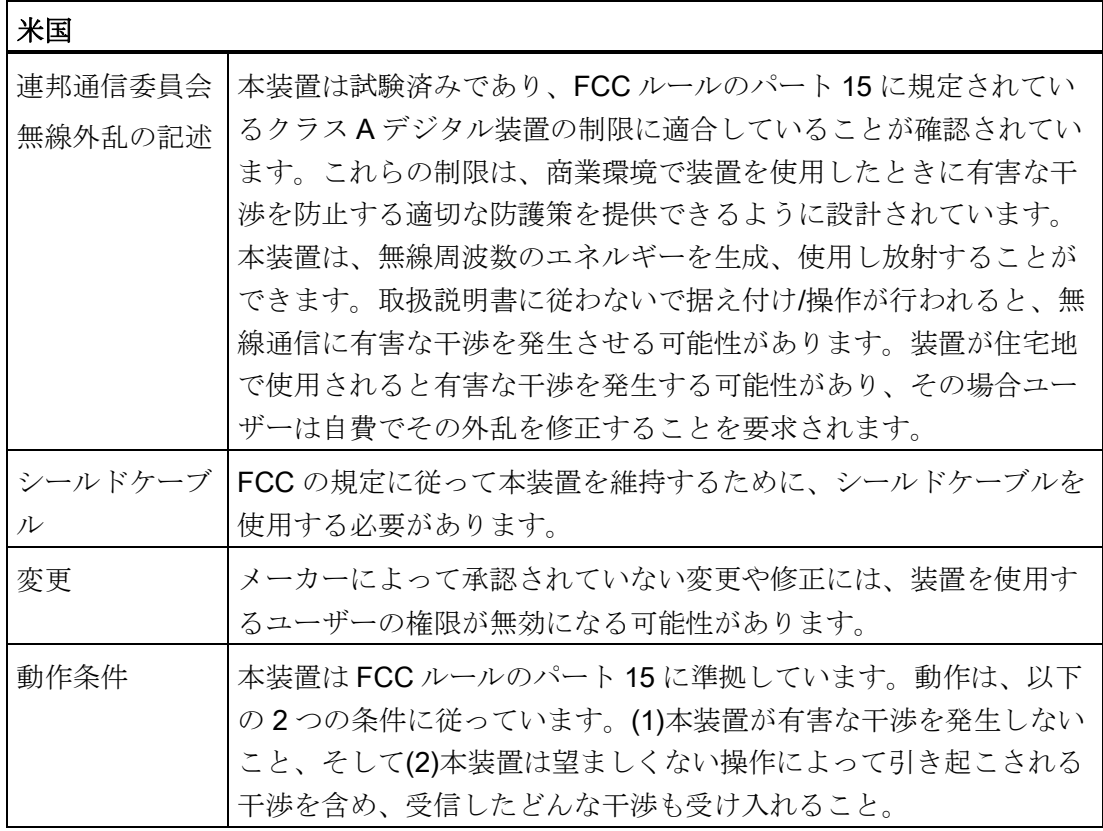

7.1 認証と認可

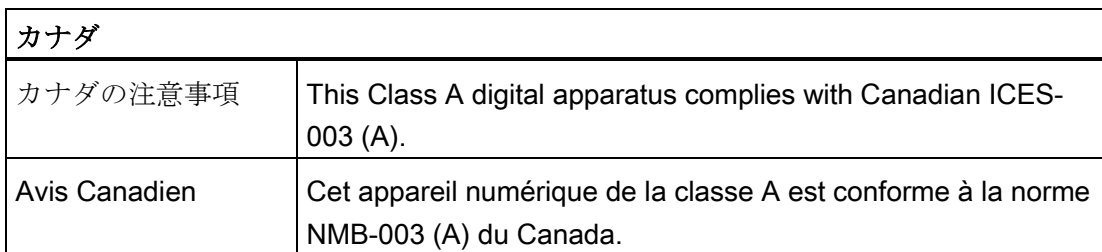

# Responsible party for Supplier's Declaration of Conformity

Siemens Industry, Inc.

Digital Factory - Factory Automation

5300 Triangle Parkway, Suite 100

Norcross, GA 30092

USA

メール送信先: (amps.automation@siemens.com)

# 韓国

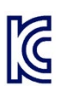

この製品は、韓国認定の要件に適合しています。

This product satisfies the requirement of the Korean Certification (KC Mark).

이 기기는 업무용(A 급) 전자파 적합기기로서 판매자 또는 사용자는 이 점을 주의하시기 바라며 가정 외의 지역에서 사용하는 것을 목적으로 합니다.

このデバイスは、無線妨害の放射に関する制限クラス A に適合していることに注意し てください。このデバイスは、住居領域を除く、すべての領域で使用することができま す。

# ユーラシア関税同盟の識別情報

- FAT
- EAC (Eurasian Conformity)
- ロシア、ベラルーシおよびカザフスタンの関税同盟
- 関税同盟の技術規則(TR CU)に準拠する適合性宣言

#### WEEE ラベル(欧州連合)

廃棄の手順は、地域の規制およびセクション[「リサイクルと廃棄処分](#page-52-0) (ページ [53\)](#page-52-0)」を 遵守してください。

# 7.2 指令および宣言

#### 7.2.1 ESD ガイドライン

#### ESD とは

電子モジュールには、高度に集積されたコンポーネントが装備されています。構造的な 理由で、電子コンポーネントは過電圧に、そして必然的に静電放電に対して非常に敏感 です。このような電子コンポーンネントまたはモジュールには、静電気敏感性装置のラ ベルが付いています。

以下の略称は通常、静電気に敏感な部品に使用されています。

- ESD 静電気敏感性装置(Electrostatic Sensitive Device)
- ESD Electrostatic Sensitive Device、共通の国際的名称として

静電気に敏感な装置には、適切なシンボルでラベル付けすることができます。

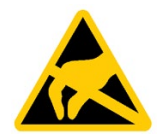

#### 通知

#### 接触による ESD への損傷

静電気に敏感な装置(ESD)は、人間が知覚できる電圧よりもさらに低い電圧によっ て、破損する可能性があります。静電エネルギーを放電せずに、コンポーネントまた はモジュールの電気的接続に触れた場合、このような電圧が生じる場合があります。 過電圧によるモジュールへの損傷が直ちに検出されず、長い期間の後で明らかになる ことがしばしばあります。結果は計り知れず、その範囲は予測不可能な故障から機械 またはシステムの障害全体に及びます。 コンポーネントに直接触れることは避けてください。作業者、ワークステーション、 および梱包が適切に接地されていることを確認します。

#### 帯電

周囲の電位に導電接続していない作業者は、帯電している可能性があります。

7.2 指令および宣言

この作業者が接触する材質には、特別な意味があります。この図は、湿気および材質に 応じて作業者が帯電する最大静電電圧を示しています。これらの値は、IEC 61000-4-2 の仕様に準拠しています。

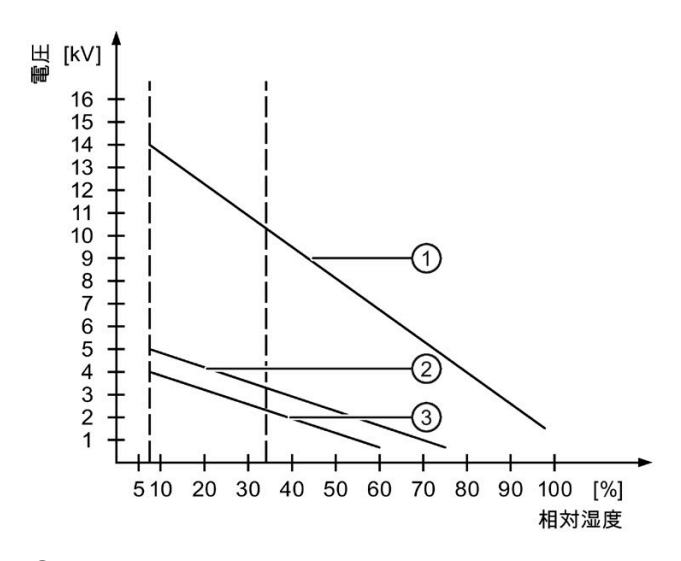

- ① 合成素材
- ② ウール
- ③ 木材やコンクリートなどの制電性の素材

#### 通知

#### 接地対策

接地しないと、等電位ボンディングはできません。静電気帯電が放電されず、ESD が 損傷することがあります。

静電気の放電から自身を保護してください。静電気に敏感な装置を使用している場合 は、作業者および作業場が適切に接地されていることを確認します。

#### 7.2 指令および宣言

#### 静電放電に対する保護措置

- ESD に敏感なモジュールの取り付けまたは取り外しの前に、電源を切断します。
- 適切な接地をするように注意します。
	- 静電気に敏感な装置を処理している場合は、作業者、使用されているワークステ ーションとデバイス、ツール、および梱包が適切に接地されていることを確認し ます。この方法で、静電気の放電を避けます。
- 直接の接触の回避
	- 一般的に、避けられない保守作業の場合を除き、静電気に敏感な装置には触れな いでください。
	- コネクタピンまたはコンダクタパスに触れないように、モジュールはエッジに留 めます。これにより、放電エネルギーが静電気に敏感なコンポーネントに達して 破損させることを防止できます。
	- モジュールで計測する前に、自身の静電気を放電します。これは、接地した金属 部分に触れて行います。常に接地された測定器を使用します。

# 7.3 寸法図

# 7.3.1 IFP1200 Basic の寸法図

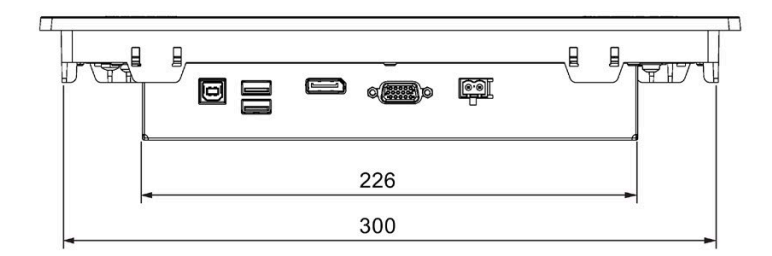

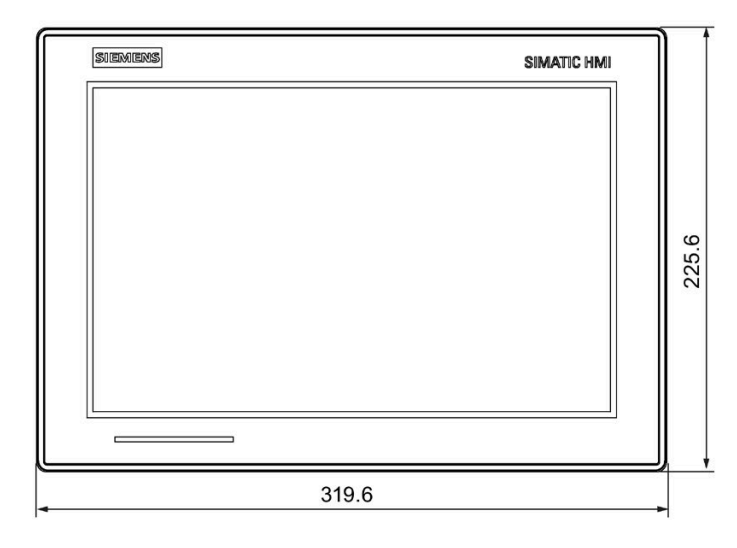

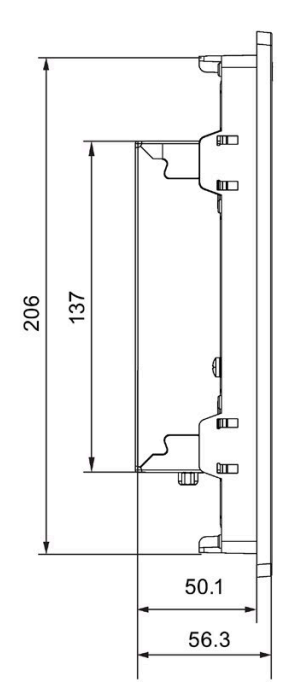

全寸法(単位: mm)

# 7.3.2 IFP1500 Basic の寸法図

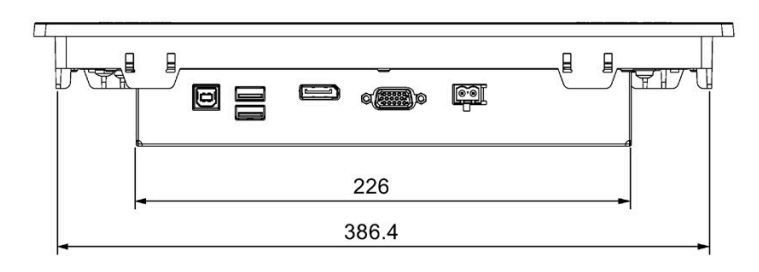

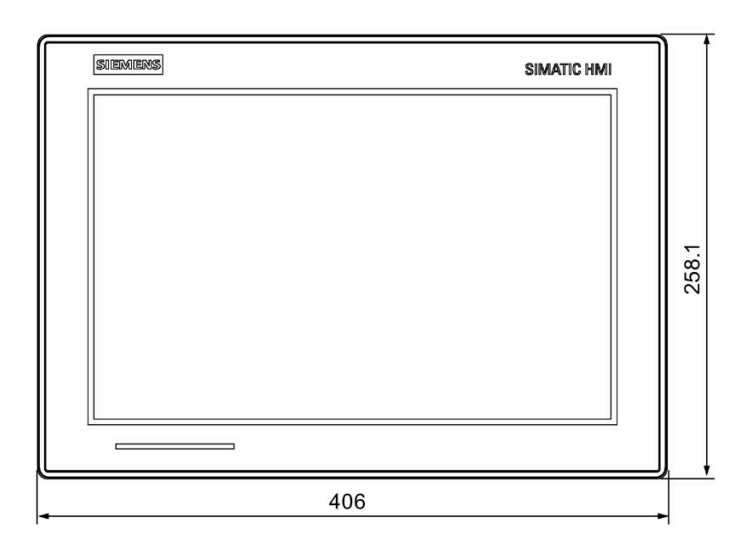

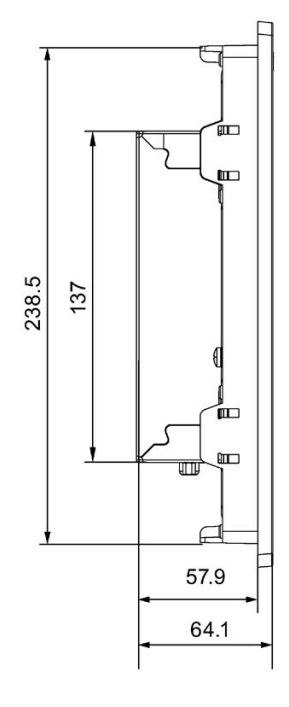

全寸法(単位: mm)

# 7.3.3 IFP1900 Basic の寸法図

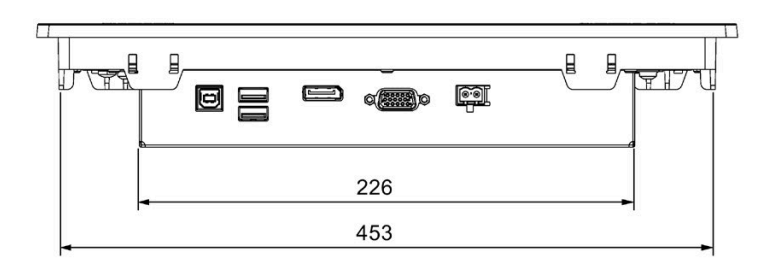

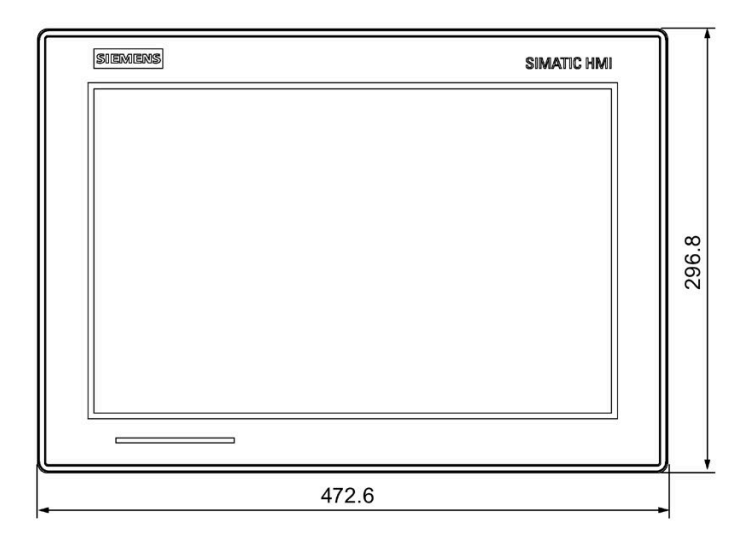

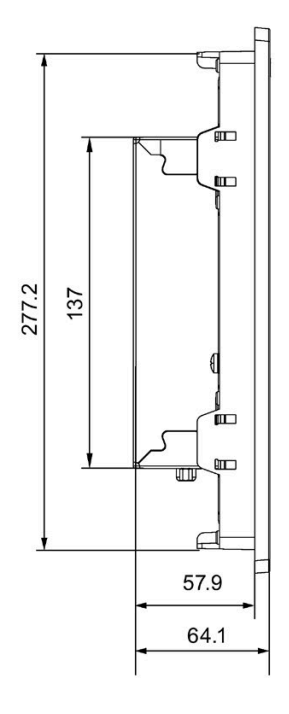

全寸法(単位: mm)

# 7.3.4 IFP2200 Basic の寸法図

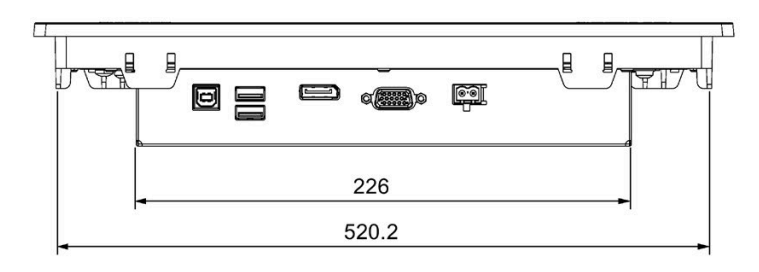

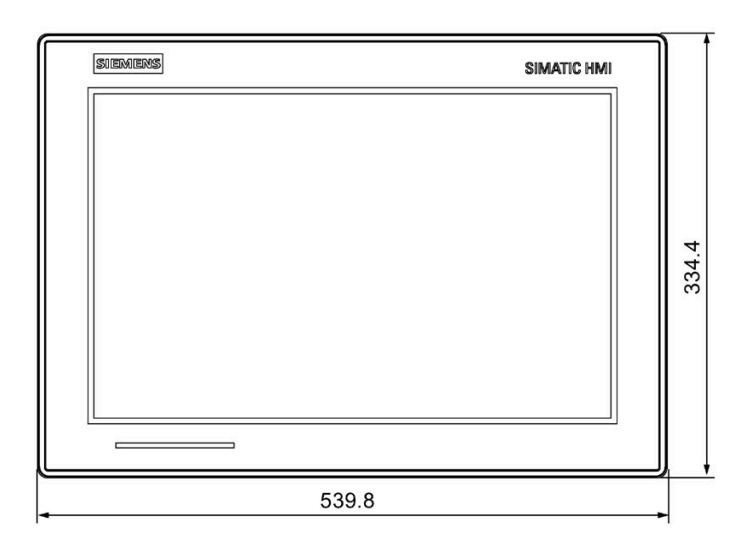

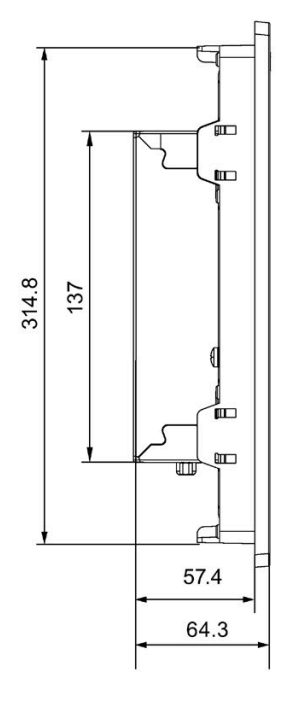

全寸法(単位: mm)

# 7.4 銘板

銘板には、ご使用の装置を明確に識別する情報が含まれています。この情報は、顧客サ ポートに問い合わせるときに必要になります。

下記の図は、銘板の例を示しています。

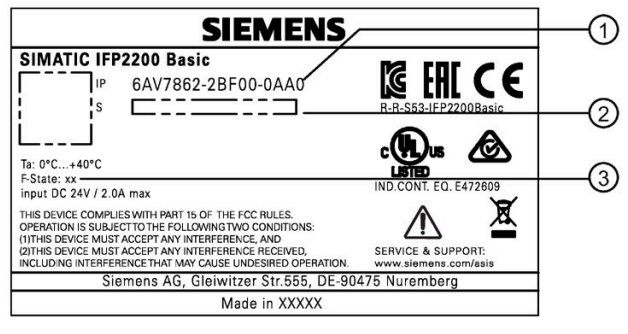

- ① 注文番号
- ② シリアル番号
- ③ 製品バージョン

# <span id="page-63-0"></span>7.5 技術仕様

# 7.5.1 一般技術仕様

# IFP Basic の重量

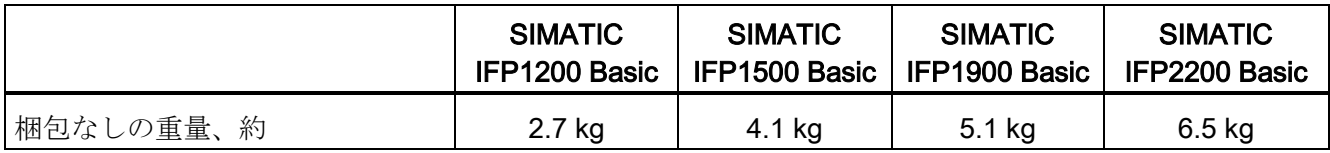

# 表示

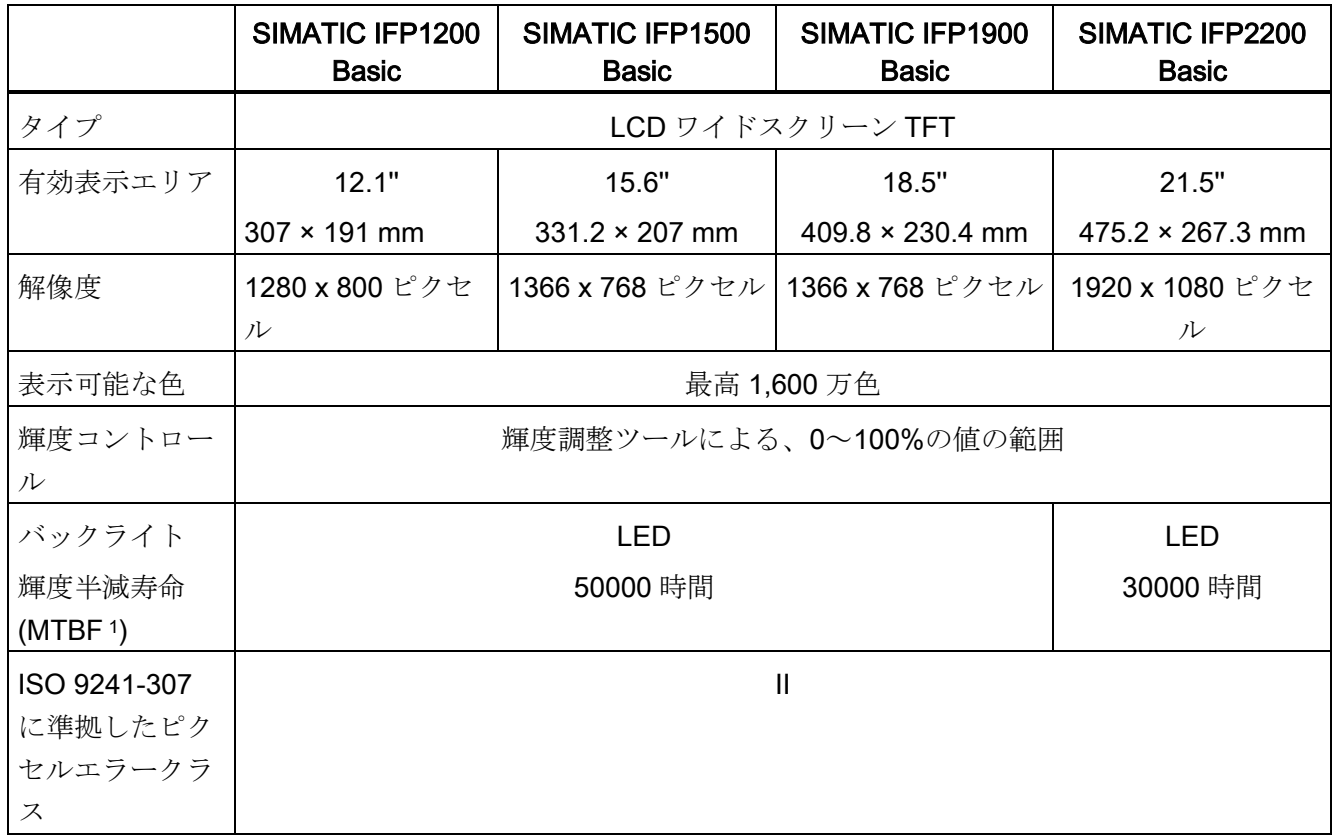

1 MTBF:元の値と比較して、最大画面輝度が半減したときの操作時間です。たとえばスクリーンセーバーに よる時間制御や PROFIenergy による集中管理などの統合的調光機能を使用すると、MTBF は長くなりま す。

# 入力デバイス

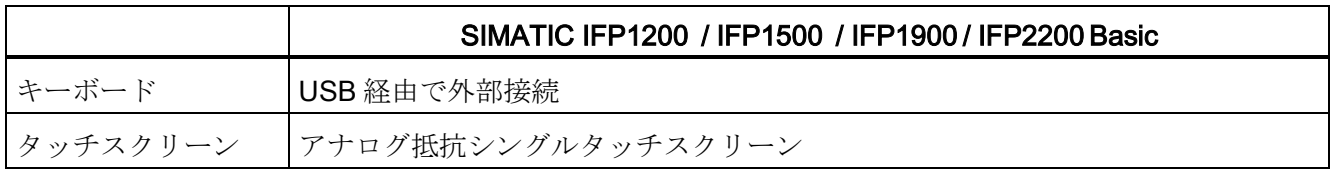

7.5 技術仕様

# インターフェース

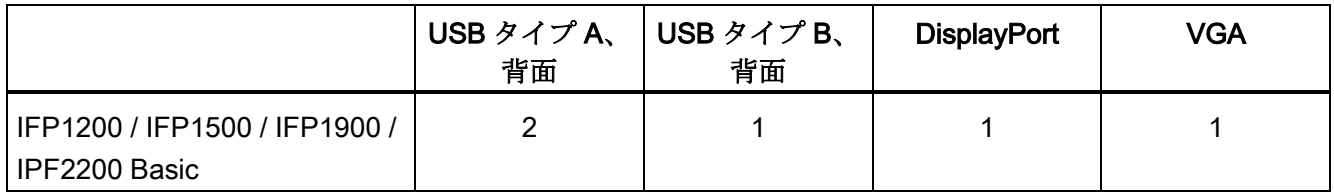

<sup>1</sup> USB タイプ A、最大負荷 500 mA、USB 標準 2.0 相当

# DC 電源

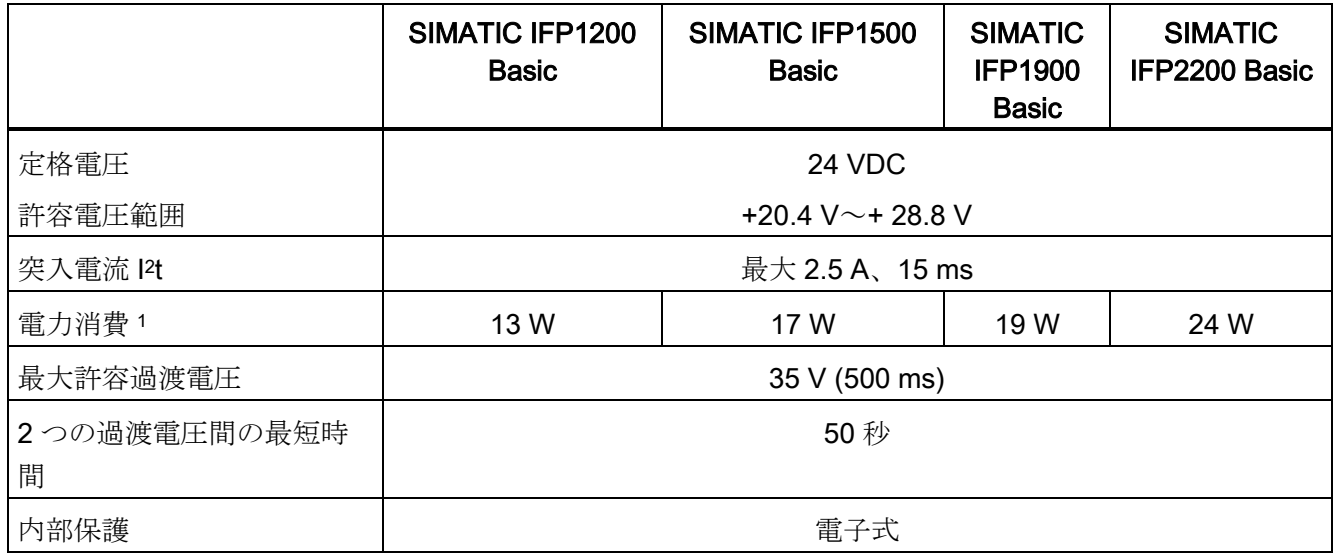

<sup>1</sup>電力損失は、一般に、電力消費の指定された値に対応しています。

# 7.5.2 周囲条件

#### 7.5.2.1 輸送条件および保管条件

適切な輸送および保管、設置と組み立て、さらに慎重な操作と保守は、装置の故障のな い安全な操作の前提条件となっています。

これらの規制に準拠しないと、装置の保証が無効になることがあります。

## 機械的な輸送条件および保管条件

次の情報は、元の梱包材に入れて輸送および保管される装置向けのものです。

本装置は、次の修正と制限をもって、IEC 60721-3-2 クラス 2M2 に準拠した要件に適 合しています。

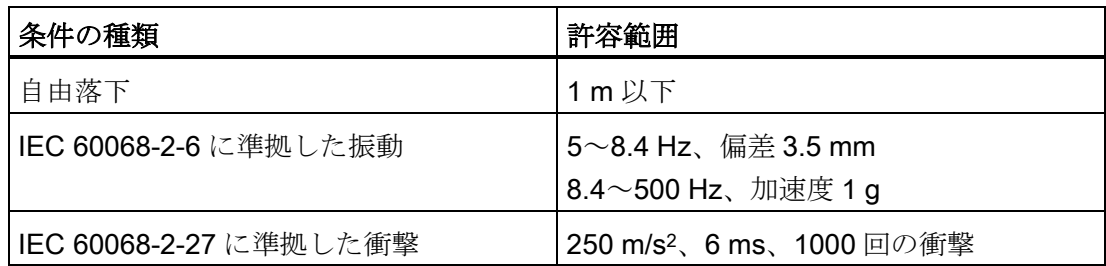

## 気候的な輸送条件および保管条件

次の情報は、元の梱包材に入れ、耐候性の梱包材に入れて一定期間保管された装置を輸 送するときに適用される情報です。

本装置は、次の修正と制限をもって、IEC 60721-3-2 クラス 2K4 に準拠した要件に適合 しています。

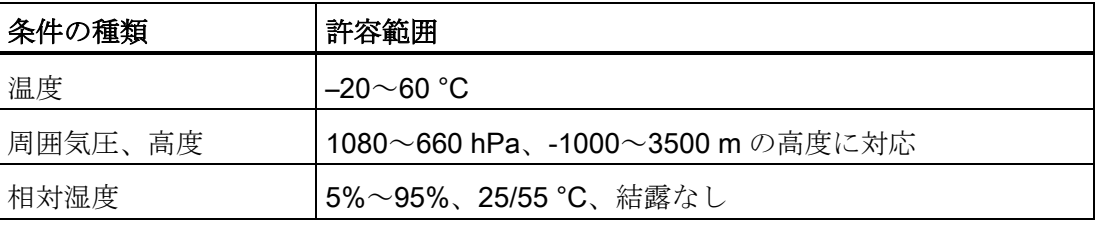

#### 注記

結露が発生している場合、電源を入れる前に、HMI デバイスが完全に乾燥するまで待ち ます。

HMI デバイスをヒーターからの直接輻射にさらさないでください。

7.5 技術仕様

# 7.5.2.2 動作条件

## 機械的および気候的使用条件

装置は、気候の影響から保護されている場所で使用するために設計されています。使用 条件は、以下の DIN IEC 60721-3-3 の要件に適合しています。

- クラス 3M3(機械的要件)
- クラス 3K3(気候的要件)

#### 機械的環境条件

装置の機械的な周囲条件は、正弦振動に関する、下記の表で指定されています。

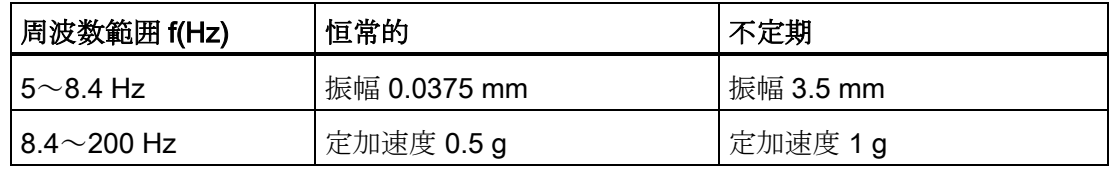

# 機械的環境条件の検証

下記の表は、機械的な周囲条件に関する試験の種類および対象に関する情報を提供して います。

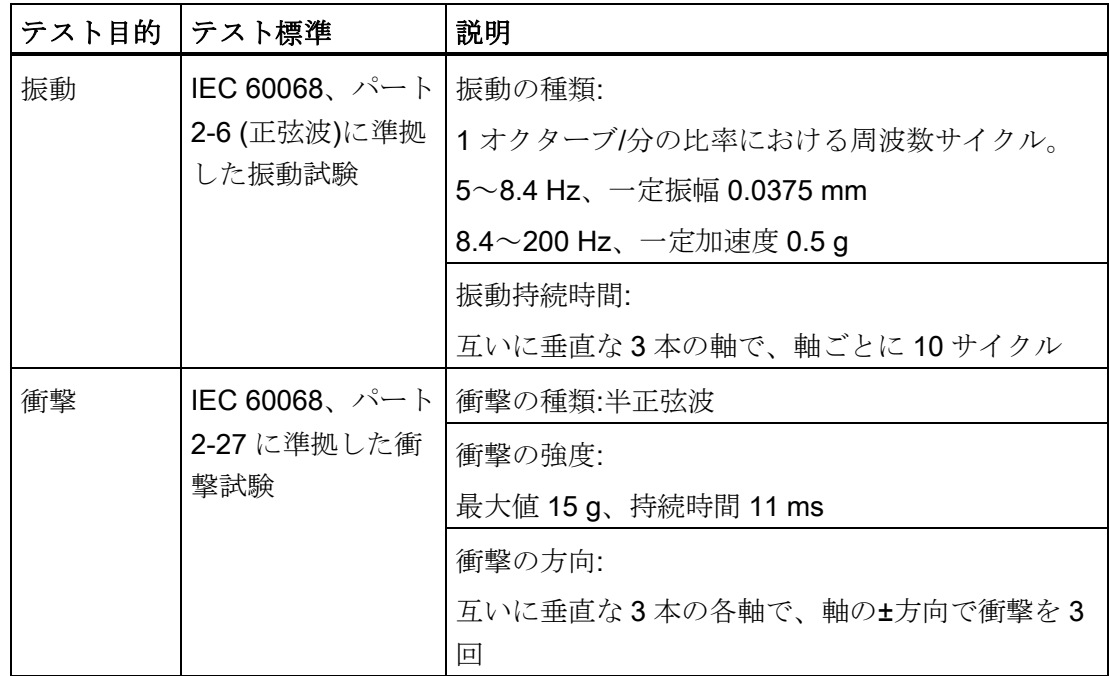

指定範囲内の衝撃パルスは、ディスプレイに伝達されることがありますが、装置の機能 に影響を及ぼすことはありません。

# 周囲の気候条件

次の表は、装置の運転に関する気候的周囲条件を示しています。

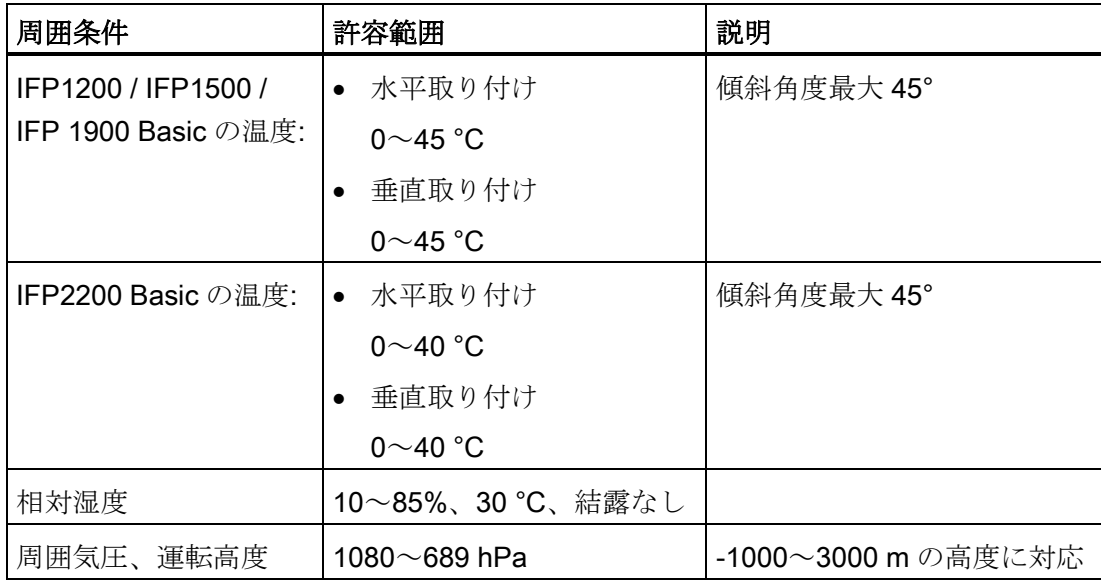

[「利用に関する注意事項](#page-15-0) (ページ [16\)](#page-15-0)」セクションの情報に注意してください。

#### 7.5.2.3 電磁環境適合性

### パルス形状干渉

次の表は、パルス形状干渉に関する、モジュールの電磁環境適合性を示しています。こ れには、電気設置に関する仕様および指令に適合する装置が必要です。

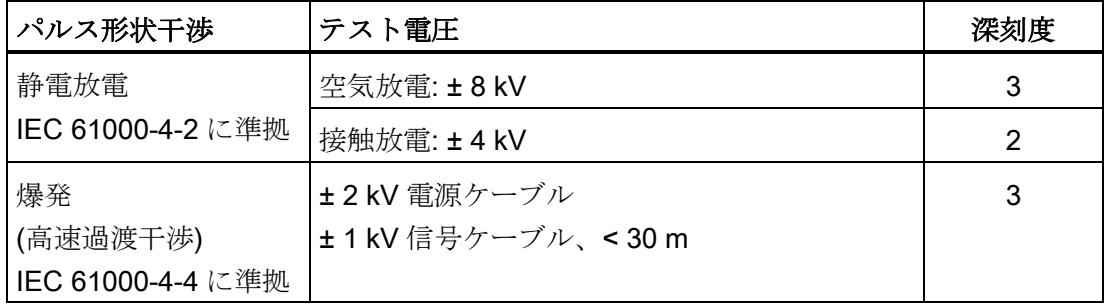

#### 技術情報

# 7.5 技術仕様

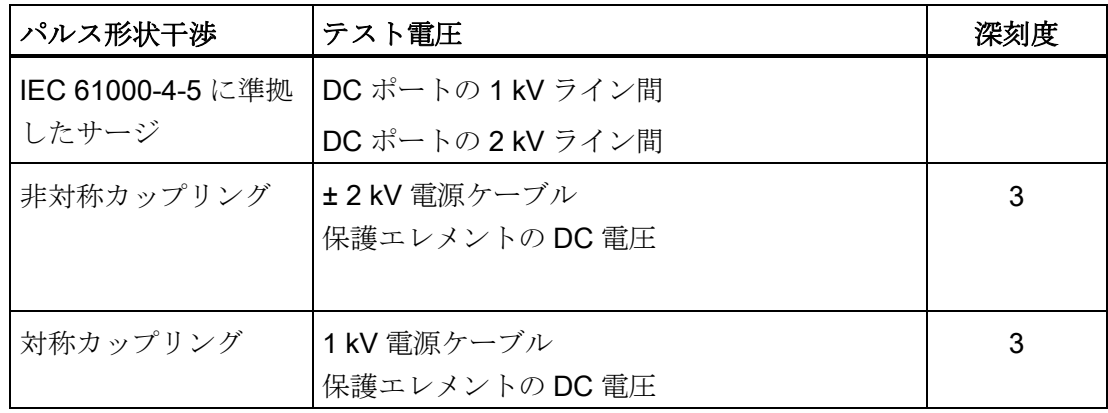

#### 正弦波干渉

次の表は、正弦波干渉に関するモジュールの EMC 動作を示しています。これには、電 気設置に関する仕様および指令に適合する HMI デバイスが必要です。

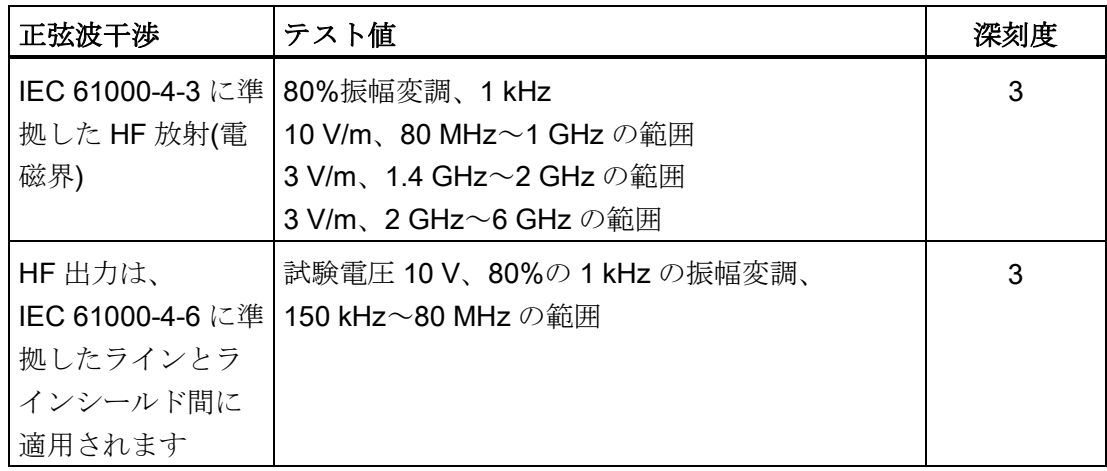

# 無線干渉の放射

次の表は、EN 61000-6-4 に準拠した電磁界から放射される干渉を、10 m の距離で測定 した値を示しています。

# 放射妨害波(放射干渉)

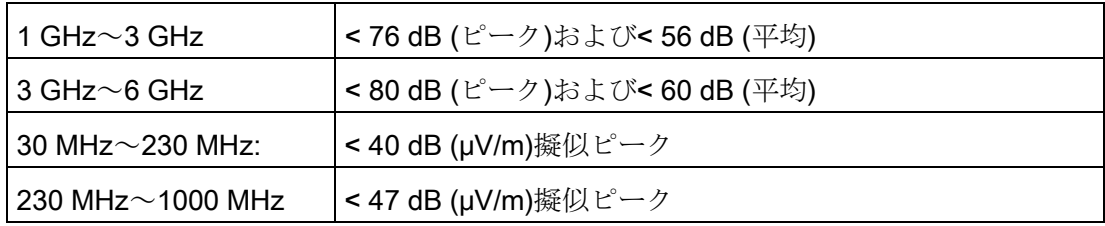

7.5 技術仕様

# 無線干渉電圧の放射

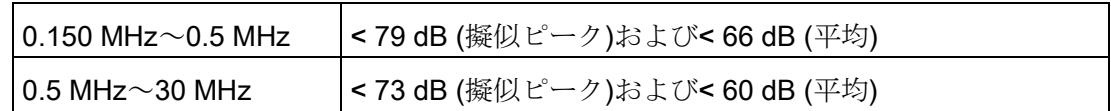

# 下記も参照

[利用に関する注意事項](#page-15-0) (ページ [16\)](#page-15-0)

産業サポート [\(https://support.industry.siemens.com\)](https://support.industry.siemens.com/)

## 7.5.2.4 保護クラスおよび保護等級に関する情報

#### 保護クラス

保護等級 III、IEC 61010-1 に準拠(例、保護導体)。

## 異物や水からの保護

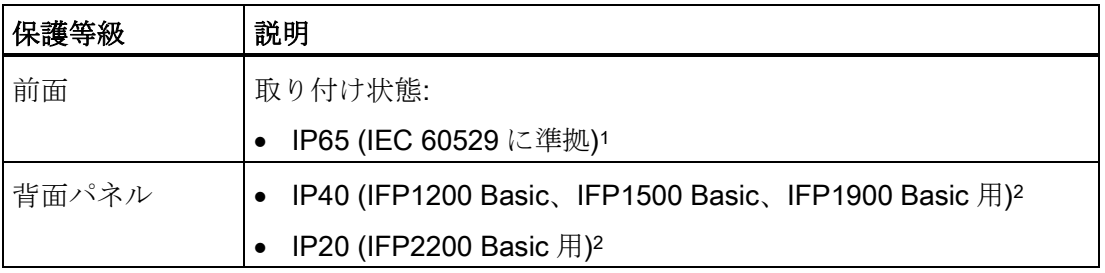

- <sup>1</sup> 前面パネルの保護等級は、取り付けシールがキャビネットに適切に取り付けられて いるときにのみ保証されます。
- 2 背面パネルの保護等級は、すべてのインターフェースが取り付けられているときに のみ保証されます。

## IEC 61010 に準拠した汚染度 / 過電圧カテゴリ

汚染度 2

7.6 インターフェースの説明

# 7.6 インターフェースの説明

# 7.6.1 VGA インターフェース

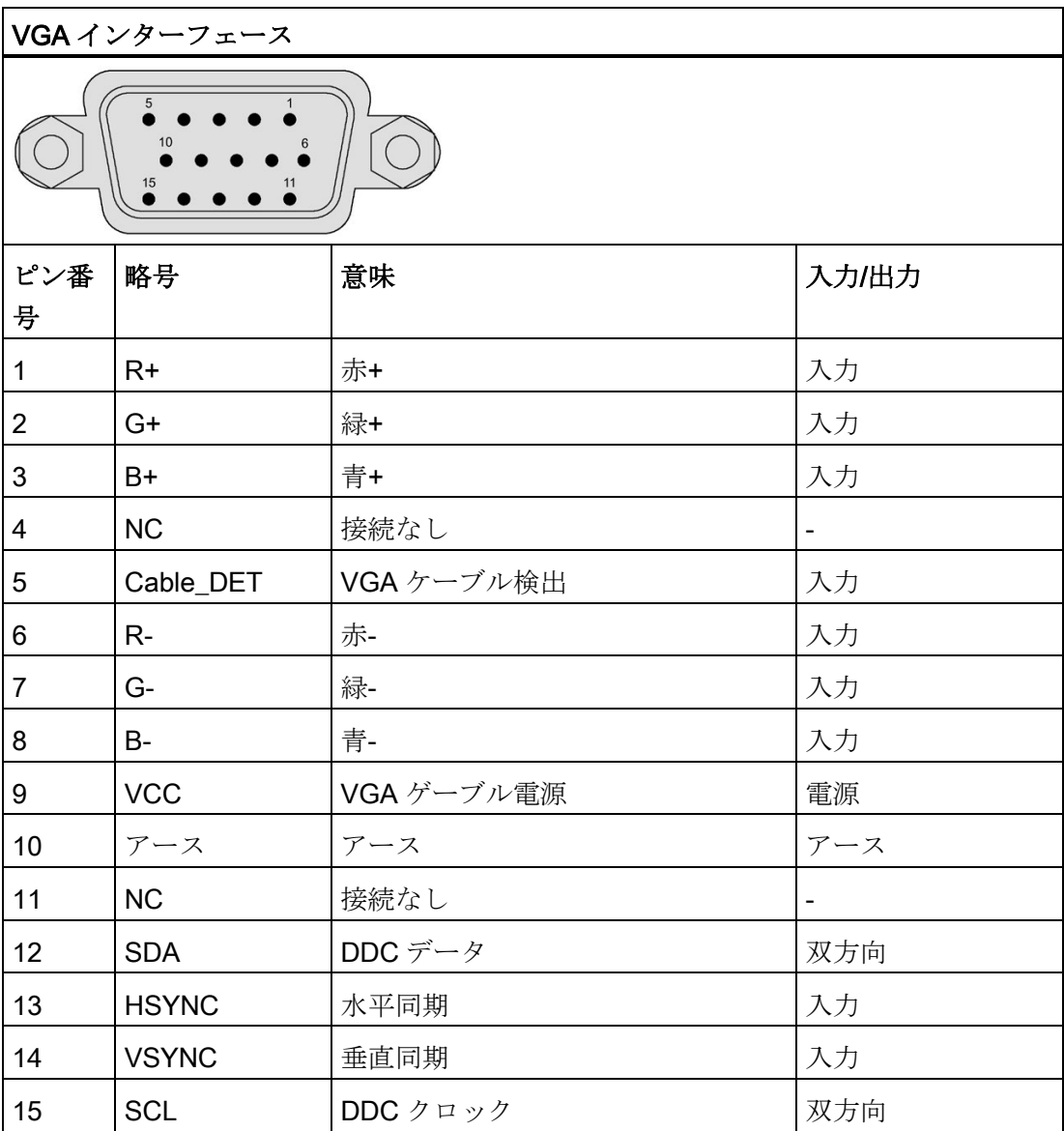
7.6 インターフェースの説明

# 7.6.2 24 VDC 電源

<span id="page-72-0"></span>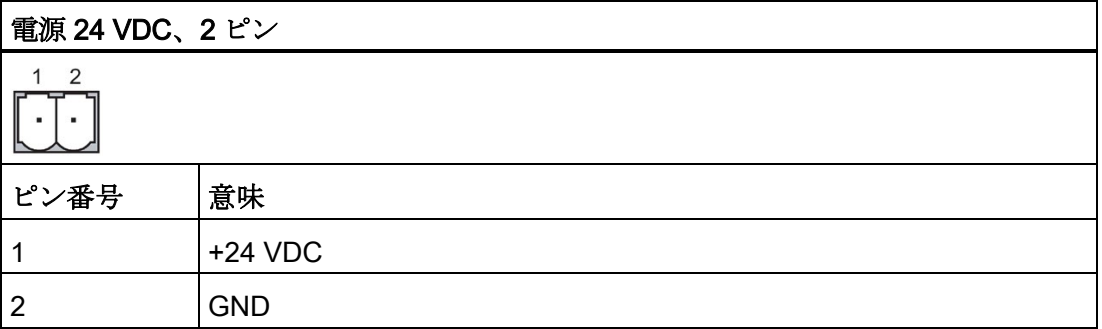

7.6 インターフェースの説明

# 7.6.3 DisplayPort

<span id="page-73-0"></span>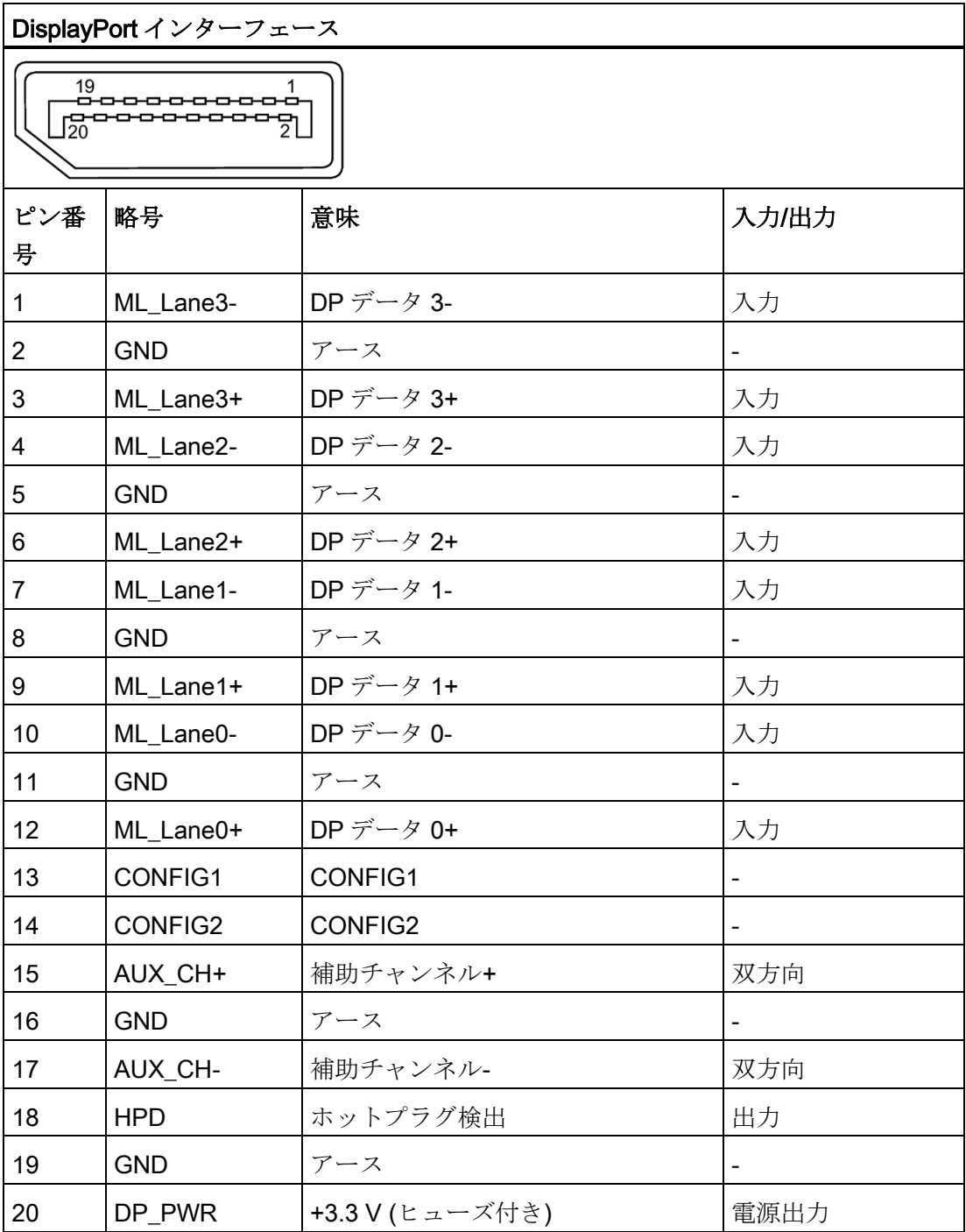

技術情報

7.6 インターフェースの説明

# 7.6.4 USB インターフェース、タイプ B

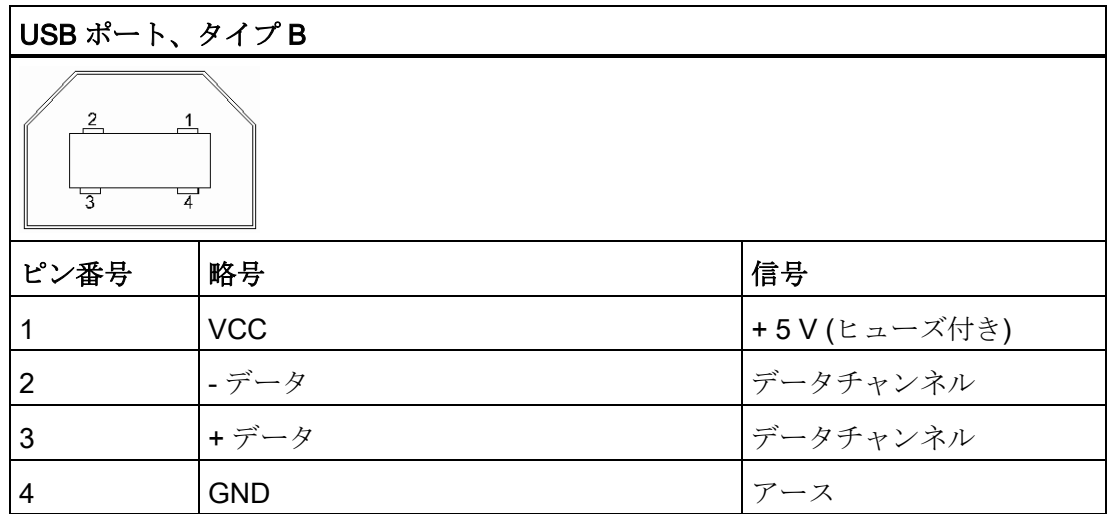

# <span id="page-74-0"></span>7.6.5 USB インターフェース、タイプ A

<span id="page-74-1"></span>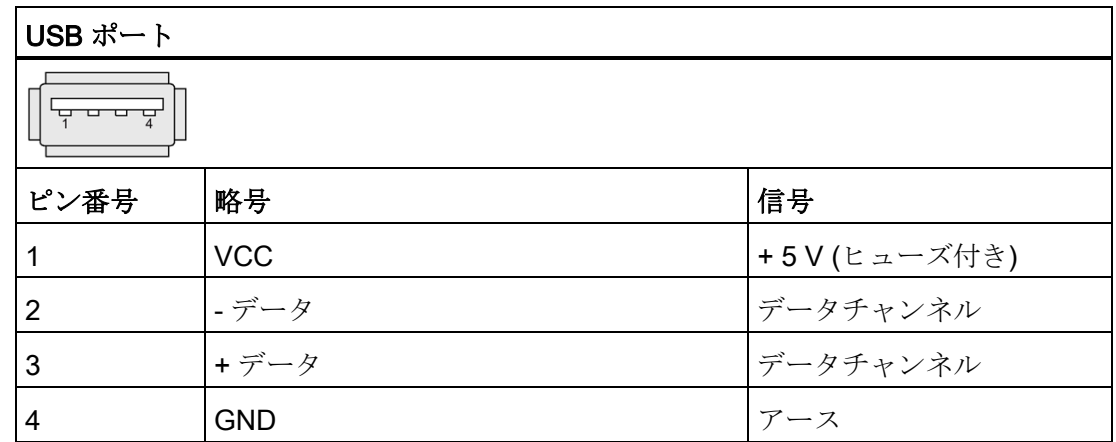

# テクニカルサポート インタン インタン インタン デクニカルサポート マイマン にっぽん しょうかん しょうかん しょうかん アイスト アイスト アイスト アイスト

# A.1 サービスおよびサポート

製品に関する追加情報やサポートはインターネットの次のアドレスにあります:

- テクニカルサポート [\(https://support.industry.siemens.com/cs/start?lc=en-WW\)](https://support.industry.siemens.com/cs/start?lc=en-WW)
- サポートリクエストフォーム [\(https://support.industry.siemens.com/My/ww/en/requests#createRequest\)](https://support.industry.siemens.com/My/ww/en/requests#createRequest)
- アフターサービス情報システム SIMATIC IPC/PG [\(http://www.siemens.com/asis\)](http://www.siemens.com/asis)
- SIMATIC マニュアルセット [\(http://www.siemens.com/simatic-tech-doku-portal\)](http://www.siemens.com/simatic-tech-doku-portal)
- 最寄りの担当代理店 [\(http://w3.siemens.com/aspa\\_app/\)](http://w3.siemens.com/aspa_app/)
- トレーニングセンター [\(http://sitrain.automation.siemens.com/sitrainworld/?AppLang=en\)](http://sitrain.automation.siemens.com/sitrainworld/?AppLang=en)
- Industry Mall [\(https://mall.industry.siemens.com/\)](https://mall.industry.siemens.com/)

最寄りの担当代理店またはテクニカルサポートにお問い合わせの際は、以下の技術情報 をご用意ください:

- デバイスの MLFB
- 産業用 PC の BIOS のバージョンまたはデバイスのイメージバージョン
- 他の取り付けられているハードウェア
- 他のインストールされているソフトウェア

#### 現在の文書

製品に対して現在の文書を常に使用できるようにしてください。インターネット [\(http://www.siemens.com/simatic-tech-doku-portal\)](http://www.siemens.com/simatic-tech-doku-portal)でデバイスの記事番号を入力するこ とにより、本マニュアルの最新版や他の重要な文書を確認できます。必要に応じて、入 力タイプ[マニュアル]のコメントをフィルタします。

#### ツールとダウンロード

デバイスにダウンロードして使用可能な更新やホットフィックスがないか、定期的にチ ェックしてください。ダウンロード領域は、次のリンクでインターネットから利用でき ます。

アフターサービス情報システム SIMATIC IPC/PG [\(http://www.siemens.com/asis\)](http://www.siemens.com/asis)

テクニカルサポート A.2 トラブルシューティング

# A.2 トラブルシューティング

### <span id="page-76-0"></span>Ethernet モニタ

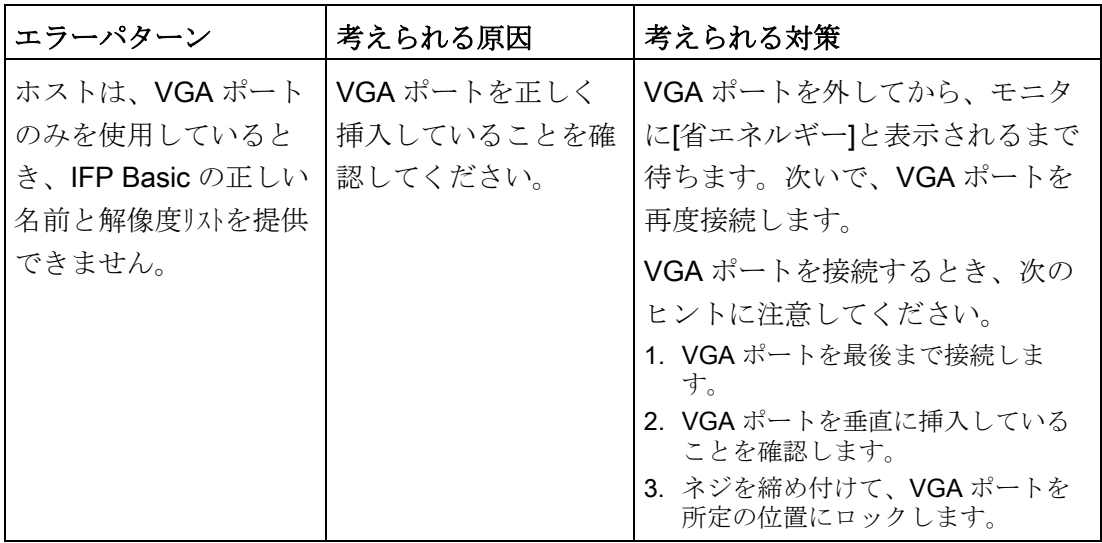

A.2 トラブルシューティング

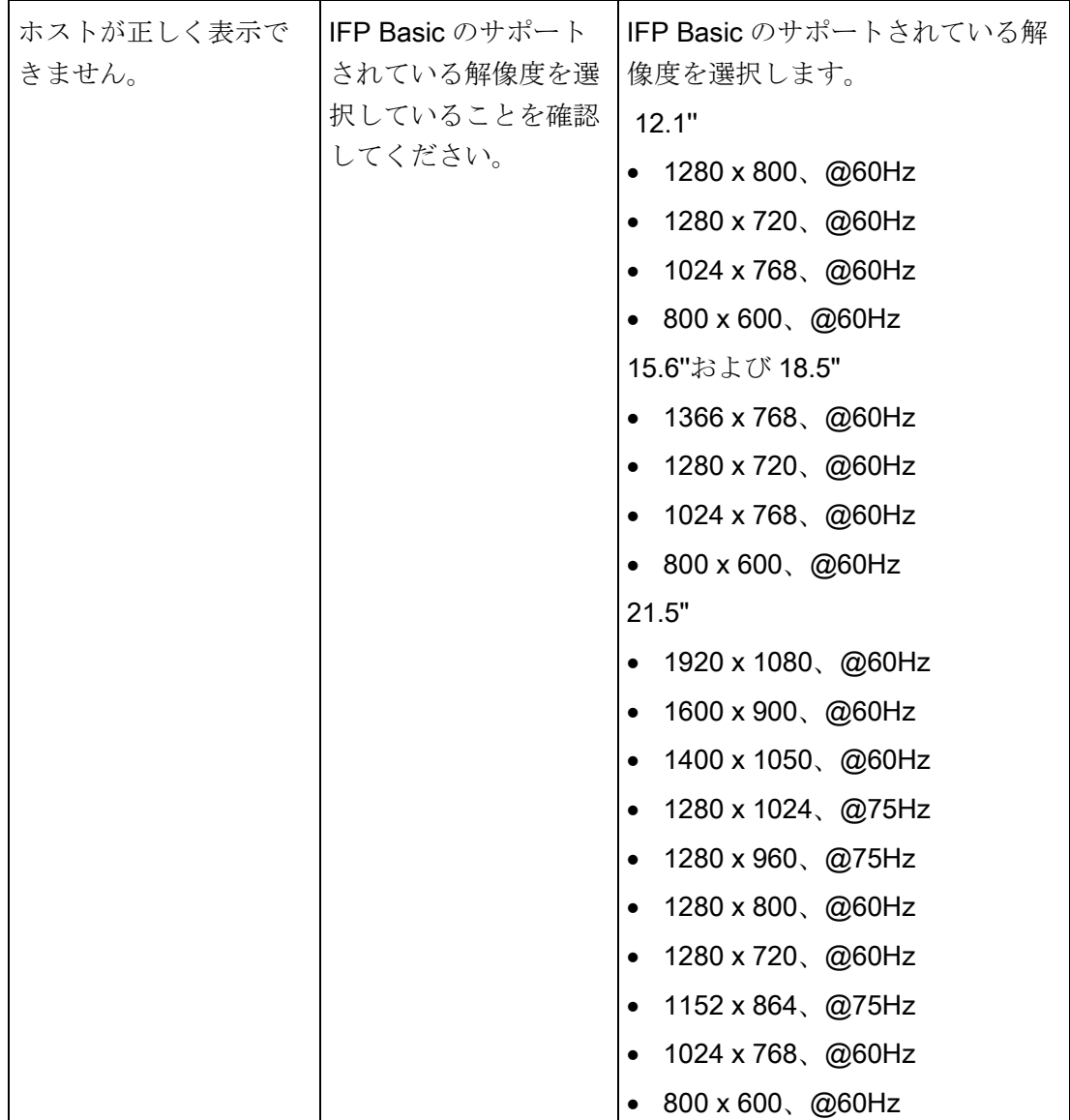

# マークおよびシンボル B

# B.1 安全関連シンボル

次の表は、マニュアルに記載のシンボルに加えて、SIMATIC デバイス、そのパッケー ジ、または同封のドキュメントに付け加えることのできるシンボルを説明しています。

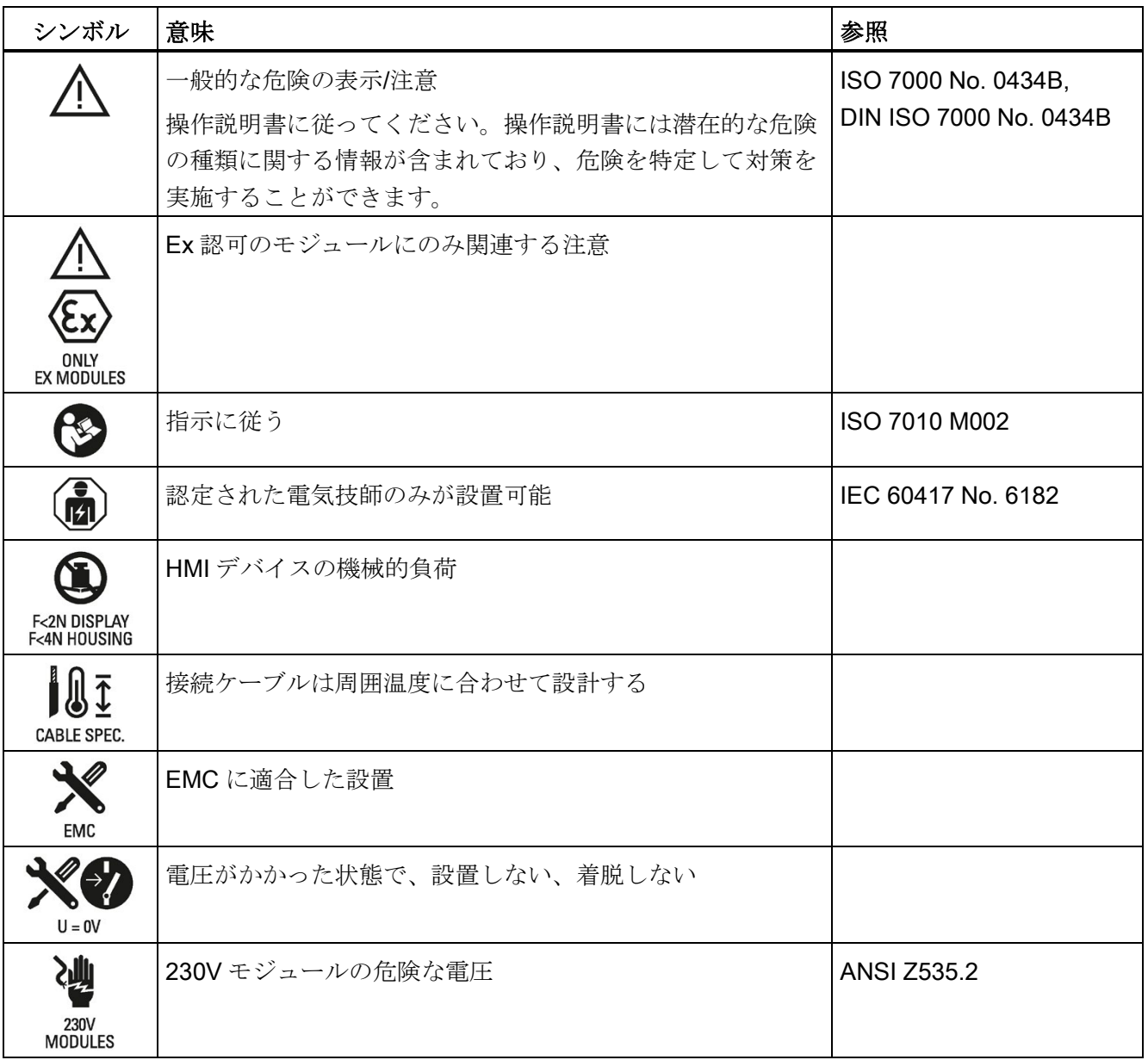

B.1 安全関連シンボル

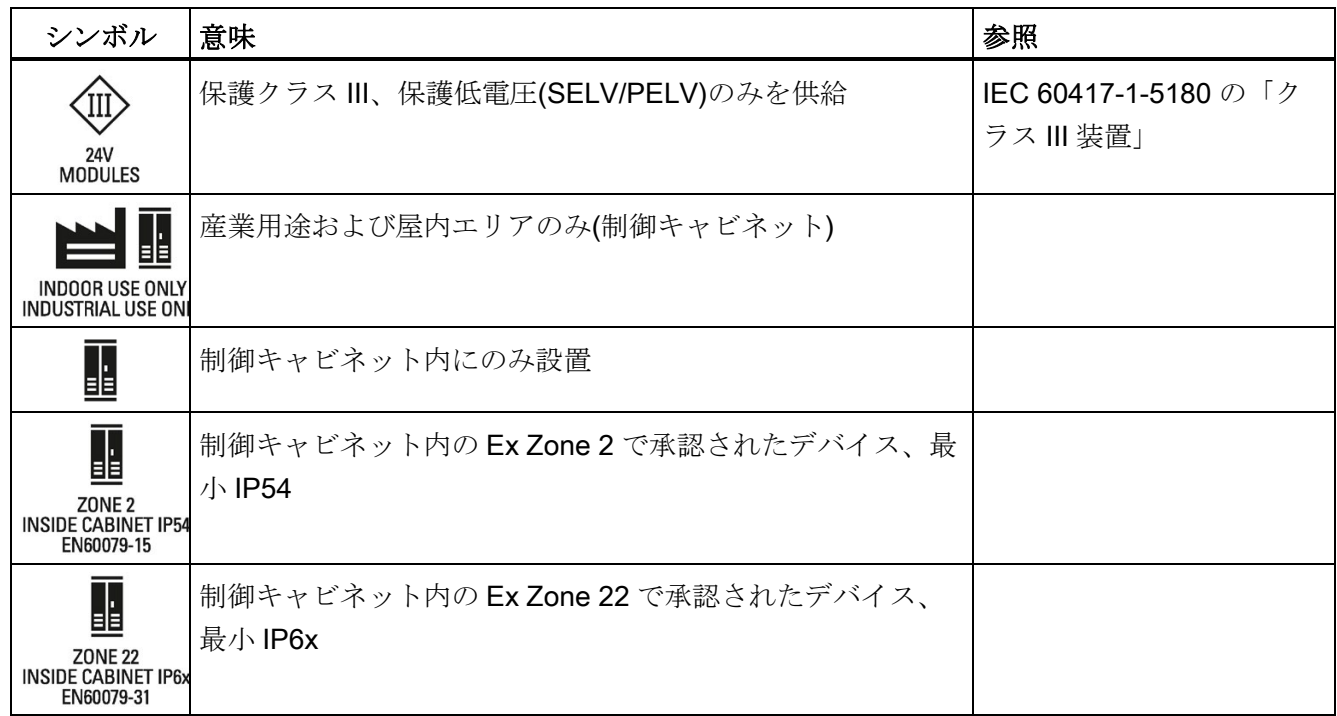

<span id="page-80-0"></span>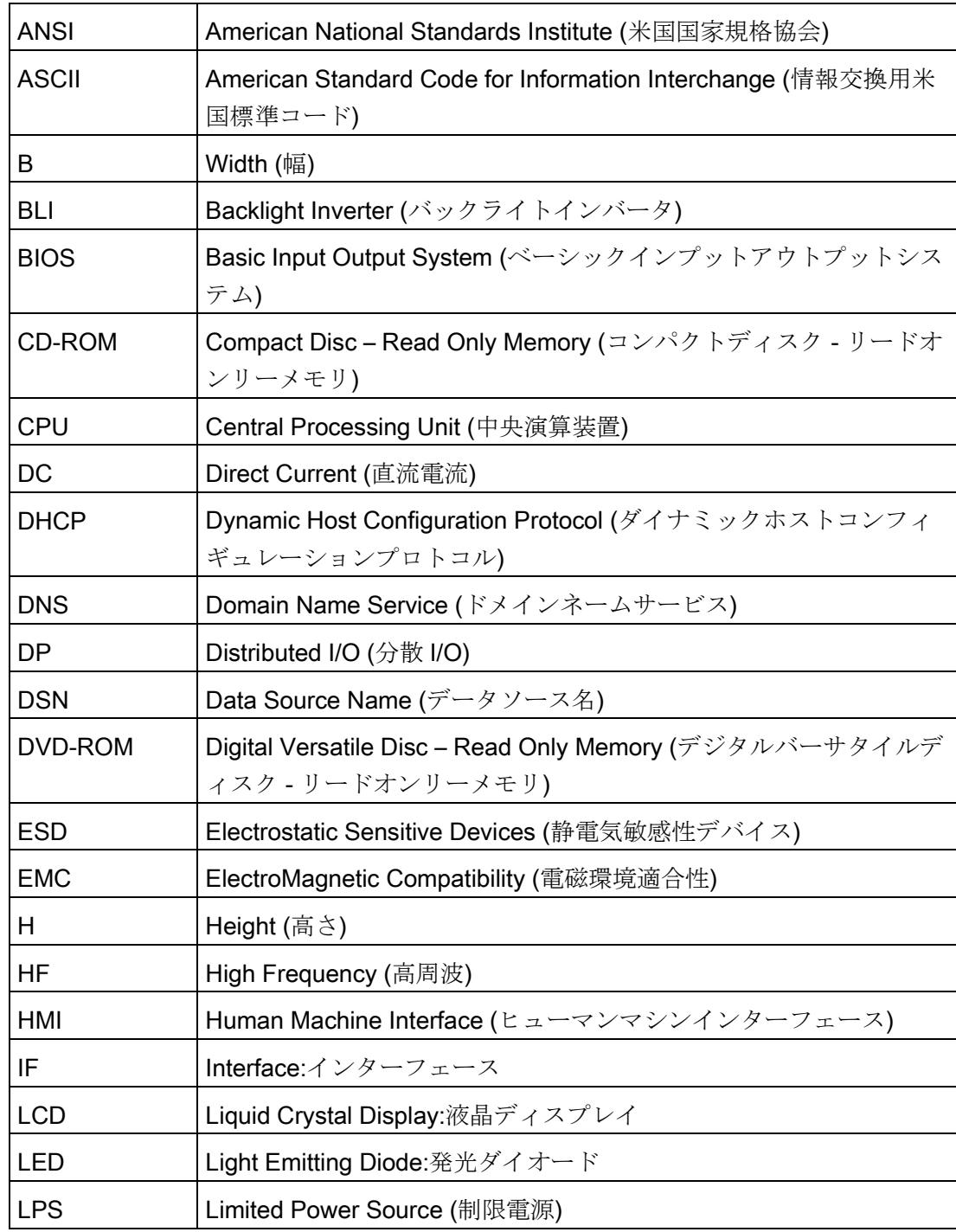

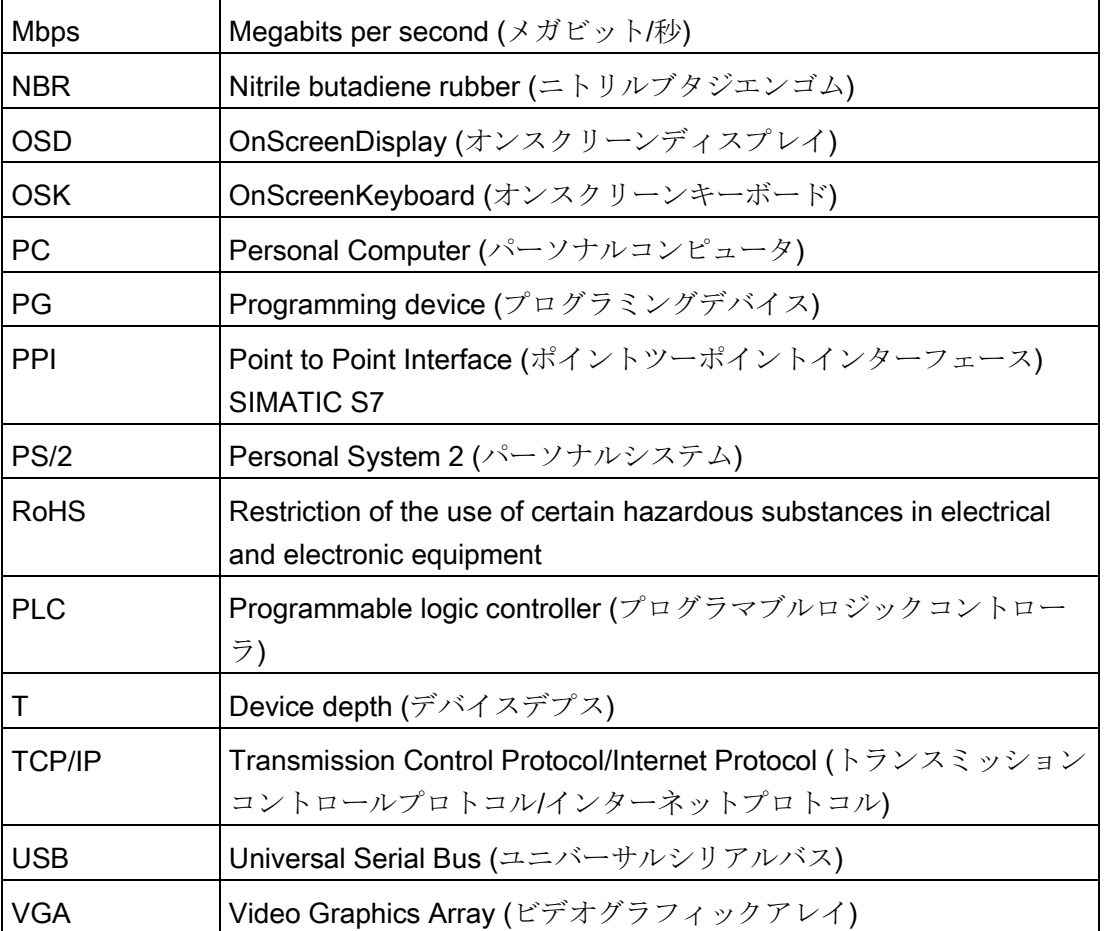

# 用語集

#### アプリケーション

アプリケーションはオペレーティングシステム MS-DOS または Windows 上で直接実行 されるプログラムです。たとえば PC/PG のアプリケーションは STEP 7 です。

#### インターフェース

プログラム可能なコントローラ、PC、プログラミングデバイス、プリンタ、またはス クリーンなどの個々のハードウェアエレメントの物理的なプラグコネクタによる接続。 データ交換のための各種プログラム間の接続。

#### コントローラ

インストールされたハードウェアおよびソフトウェアで、特定の内部または外部デバイ スの機能を制御します(キーボードコントローラなど)。

#### ドライバ

オペレーティングシステムのプログラム部分。ユーザープログラムデータをハードディ スク、モニタおよびプリンタなどの周辺機器が必要な特殊フォーマットに変換します。

#### ドロップダウンメニュー

スクリーン上端にあるメニューバー。メニュー項目は事前に設定されており、ドロップ ダウンメニューまたはプルダウンメニューとして設定できます。ドロップダウンメニュ ーは、カーソルがメニュータイトルの上にくると下方向に展開されます。プルダウンメ ニューは、タイトルをクリックすると下方向に展開されます。

ハブ

ネットワークテクノロジーの用語。通信回線を中央のロケーションで接続し、ネットワ ーク上のすべてのデバイスに共通の接続を提供するデバイス。

### プラグアンドプレイ

プラグアンドプレイを使うと、コンピュータは、スクリーン、モデムおよびプリンタな どの周辺機器と通信できるように、それ自体を自動的に設定します。ユーザーが周辺機 器を接続、つまりプラグします。その後、その周辺機器はすぐに利用、つまりプレイで きるようになります。オペレーティングシステムを手動で設定する必要はありません。 プラグアンドプレイの PC は、プラグアンドプレイをサポートしている BIOS と対応す る拡張カードの両方が必要です。

#### マニュアルとドライバ CD/DVD

「マニュアルとドライバ」CD/DVD が含まれています。CD/DVD には、サポートされ ているオペレーティングシステムの専用のドライバとアプリケーションが含まれていま す。

#### モジュール

モジュールとは、PLC、プログラミングデバイスまたは PC のプラグインです。たとえ ば、モジュールは中央モジュール、パワーオン、またはマスストレージとして存在しま す。

# 索引

# C

CE マーキング, [54](#page-53-0) Components sensitive to electrostatic charge, [57](#page-56-0)

# D

DC 電源 技術仕様, [66](#page-65-0) DisplayPort インターフェース, [72,](#page-71-0) [74](#page-73-0)

# E

EAC, [56](#page-55-0) EC 適合性宣言, [54](#page-53-1) ESD, [57](#page-56-0) ESD 指令, [57](#page-56-0)

# F

FCC, [55](#page-54-0)

# R

RoHS, [54](#page-53-2)

# U

UL 認可, [55](#page-54-1) USB デバイス 接続, [39](#page-38-0) USB ポート タイプ B, [75](#page-74-0)

#### い

インターフェース 24 VDC, [73](#page-72-0) DisplayPort, [72,](#page-71-0) [74](#page-73-0) USB タイプ A, [75](#page-74-1) 技術仕様, [66](#page-65-1) 定格負荷, [40](#page-39-0)

## お

オフにする, [37](#page-36-0)

# く

クリアランス 装置, [25](#page-24-0)

# け

ケーブル 接続, [34](#page-33-0)

# こ

コミッショニング, [43](#page-42-0) 装置, [43](#page-42-0)

# し

シングルタッチスクリーン 操作, [45](#page-44-0)

# た

タッチスクリーン 操作 , [44](#page-43-0) タッチスクリーンデバイス ビュー , [10](#page-9-0)

# て

テスト 周囲条件 , [68](#page-67-0)

# と

トラブルシューティング Ethernet モニタ , [77](#page-76-0)

# ら

ラベリング , [55](#page-54-1) , [56](#page-55-1) EC 適合性宣言 , [54](#page-53-1) UL , [55](#page-54-1) 韓国 , [56](#page-55-1)

# 漢字

安全に関する情報 USB ポート , [40](#page-39-0) 運搬 , [21](#page-20-0) 機能障害 , [40](#page-39-1) 保管 , [21](#page-20-0) 安全に関する注意事項 運搬 , [67](#page-66-0) 保管 , [67](#page-66-0) 安全性 認証 , [54](#page-53-0) 標準 , [54](#page-53-0) 外乱 パルス形状 , [69](#page-68-0) 正弦波 , [70](#page-69-0)

機械的 輸送条件および保管条件 , [67](#page-66-1) 機能接地 , [34](#page-33-1) 機能接地の接続 , [35](#page-34-0) 気候 輸送条件および保管条件 , [67](#page-66-1) 技術仕様 , [64](#page-63-0) 結露 , [21](#page-20-1) 固形の異物の侵入に対する保護 , [71](#page-70-0) 梱包の中身 , [20](#page-19-0) 確認 , [20](#page-19-0) 使用 条件 , [68](#page-67-1) 指令 ESD 指令 , [57](#page-56-0) 識別データ, [22](#page-21-0) 取り付け 取り付けクリップ , [28](#page-27-0) 設置に関する注意事項 , [27](#page-26-0) 取り付けカットアウト 準備 , [25](#page-24-1) 寸法 , [25](#page-24-1) 取り付けクリップ 設置 , [28](#page-27-0) 取り付け位置, [23](#page-22-0) 周囲条件 テスト , [68](#page-67-0) 機械的 , [68](#page-67-2) 気候 , [69](#page-68-1) 重量 , [64](#page-63-0) 水からの保護 , [71](#page-70-0) 製品ラベル , [22](#page-21-1) 静電気 保護対策 , [59](#page-58-0) 接続2 極 DC 電源 , [36](#page-35-0) USB デバイス , [39](#page-38-0) ケーブル , [34](#page-33-0)

接続順序 , [33](#page-32-0) 洗浄剤 , [52](#page-51-0) 操作 シングルタッチスクリーン , [45](#page-44-0) タッチスクリーン , [44](#page-43-0) 装置 オフにする , [37](#page-36-0) クリアランス , [25](#page-24-0) 取り付 け , [29](#page-28-0) 定格負荷 インターフェース , [40](#page-39-0) 電源 , [73](#page-72-0) 2 極 DC , [36](#page-35-0) 入力デバイス 技術仕様 , [65](#page-64-0) 認可 , [54](#page-53-3) EAC , [56](#page-55-0) 認証 , [54](#page-53-0) 標準 , [54](#page-53-0) 表示 技術仕様 , [65](#page-64-1) 保護クラス , [71](#page-70-1) 保護対策 静電気 , [59](#page-58-0) 保護等級 , [24](#page-23-0) , [71](#page-70-0) 包装 , [20](#page-19-1) 確認 , [20](#page-19-1) 取り外し, [20](#page-19-1) 放射 , [70](#page-69-1) 無線干渉 放射 , [70](#page-69-1) 輸送条件および保管条件 , [67](#page-66-1) 略号 , [81](#page-80-0)